# **SAMSUNG**

# Manuel de l'utilisateur

### S24C36\* S27C36\*

La couleur et l'aspect du produit peuvent varier en fonction du modèle, et ses spécifications peuvent être modifiées sans préavis pour des raisons d'amélioration des performances.

Le contenu du présent guide est sujet à modification sans préavis à des fins d'amélioration de la qualité. © Samsung

Samsung détient les droits d'auteur du présent guide.

Toute utilisation ou reproduction du présent guide, en partie ou intégralement, est interdite sans l'autorisation de Samsung.

Les marques de fabrique autres que celles de Samsung sont la propriété de leurs détenteurs respectifs.

Des frais d'administration peuvent vous être facturés dans les situations suivantes :

- (a) Un technicien intervient à votre demande alors que le produit ne présente aucun défaut (c.-à-d. vous n'avez pas lu le manuel d'utilisation).
- (b) Vous amenez le produit dans un centre de réparation alors que le produit ne présente aucun défaut (c.-à-d. vous n'avez pas lu le manuel d'utilisation).

Le montant des frais d'administration vous sera communiqué avant la visite du technicien.

# <span id="page-1-0"></span>Table des matières

### [Avant l'utilisation du produit](#page-3-0)

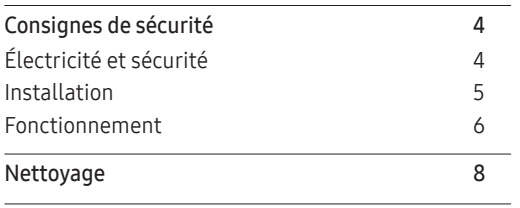

[Position correcte lors de l'utilisation du produit](#page-7-0) 8

### [Préparations](#page-8-0)

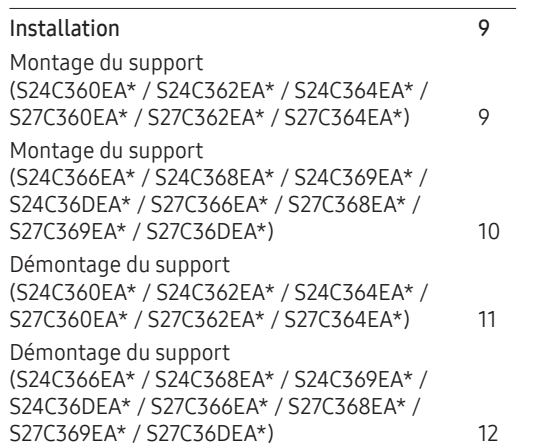

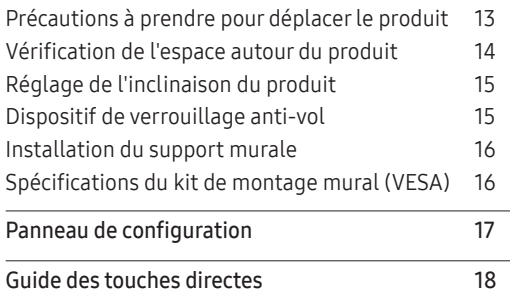

### [Connexion et utilisation d'un Dispositif](#page-18-0)  [Source](#page-18-0)

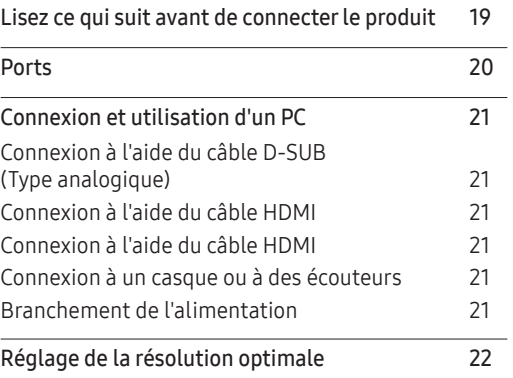

#### [Menu](#page-22-0)

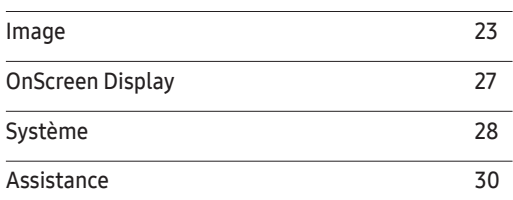

### [Installation du logiciel](#page-30-0)

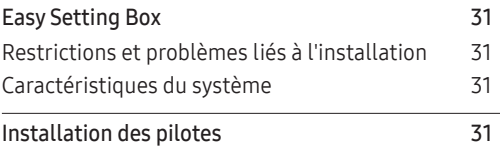

# Table des matières

### [Guide de dépannage](#page-31-0)

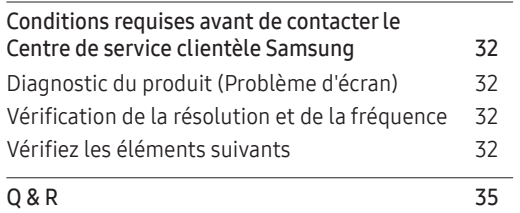

#### [Annexe](#page-39-0)

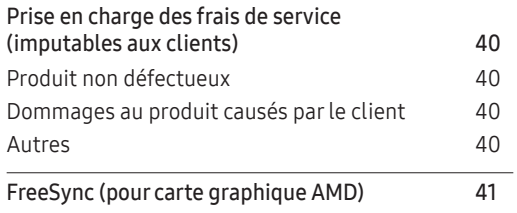

### [Spécifications](#page-35-0)

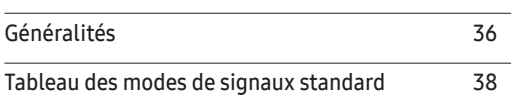

# <span id="page-3-0"></span>Chapitre 01 Avant l'utilisation du produit

# Consignes de sécurité

Avertissement Le non-respect des instructions peut entraîner des blessures graves ou mortelles.

Attention Le non-respect des instructions peut entraîner des blessures ou des dommages matériels.

#### **ATTENTION**

#### RISQUE DE CHOC ÉLECTRIQUE. NE PAS OUVRIR.

ATTENTION : POUR RÉDUIRE LE RISQUE DE CHOC ÉLECTRIQUE, NE PAS RETIRER LE COUVERCLE (OU LE DOS). IL N'Y A PAS DE PIÈCES RÉPARABLES PAR L'UTILISATEUR À L'INTÉRIEUR. CONFIEZ TOUTE RÉPARATION À UN PERSONNEL QUALIFIÉ.

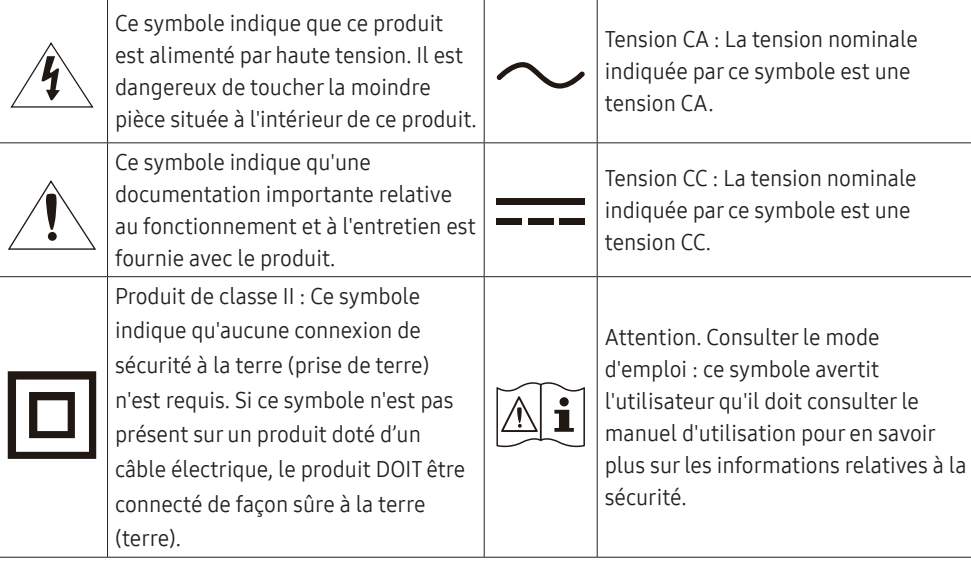

# Électricité et sécurité

#### Avertissement

- N'utilisez pas un cordon d'alimentation ou une fiche endommagés, ou une prise de courant desserrée.
- N'utilisez pas plusieurs produits avec une seule prise de courant.
- Ne touchez pas le cordon d'alimentation avec des mains mouillées.
- Insérez le cordon d'alimentation à fond pour qu'il ne soit pas desserré.
- Branchez le cordon d'alimentation sur une prise de courant reliée à la terre (appareils isolés de type 1 uniquement).
- Ne pliez pas et ne tirez pas le cordon d'alimentation avec force. Veillez à ne pas laisser le cordon d'alimentation sous un objet lourd.
- Ne placez pas le cordon d'alimentation ou le produit à proximité de sources de chaleur.
- Nettoyez toute poussière autour des broches du cordon d'alimentation ou de la prise de courant avec un chiffon sec..

#### Attention

- Ne débranchez pas le cordon d'alimentation pendant l'utilisation du produit.
- Utilisez uniquement le cordon d'alimentation avec d'autres produits fournis par Samsung. N'utilisez pas le cordon d'alimentation avec d'autres produits.
- Veillez à ce que la prise de courant sur laquelle le cordon d'alimentation est branché ne soit pas obstruée.
	- Le cordon d'alimentation doit être débranché pour couper l'alimentation du produit en cas de problème.
- Tenez la fiche lorsque vous débranchez le cordon d'alimentation de la prise de courant.

### <span id="page-4-0"></span>Installation

#### Avertissement

- Ne placez pas de bougies, d'insectifuges ou de cigarettes sur le produit. N'installez pas le produit près de sources de chaleur.
- N'installez pas le produit dans des espaces mal aérés tels qu'une bibliothèque ou un placard.
- Installez le produit à au moins 10 cm du mur pour assurer une bonne aération.
- Gardez les emballages plastiques hors de portée des enfants.
	- ‒ Ces sacs présentent un risque d'étouffement.
- N'installez pas le produit sur une surface instable ou sujette aux vibrations (étagère mal fixée, surface en pente, etc.).
	- ‒ S'il venait à tomber, le produit pourrait s'endommager et/ou être la cause de blessure.
	- ‒ L'utilisation du produit dans une zone à vibrations excessives peut endommager le produit ou provoquer un incendie.
- N'installez pas le produit dans un véhicule ou un endroit exposé à la poussière, à l'humidité (gouttes d'eau, etc.), à l'huile ou à la fumée.
- N'exposez pas le produit directement au soleil, à la chaleur ou à un objet chaud comme un four.
	- ‒ La durée de vie du produit pourrait s'en trouver réduite, ou un incendie pourrait se déclencher.
- N'installez pas le produit à portée de jeunes enfants.
	- ‒ Le produit pourrait tomber et blesser des enfants.
- Les huiles comestibles, telles que l'huile de soja, peuvent endommager ou déformer le produit. N'installez pas le produit dans une cuisine ou à proximité d'un comptoir de cuisine.

#### Attention

- Ne faites pas tomber le produit quand vous le déplacez.
- Ne posez pas le produit sur sa face avant.
- Si vous installez le produit sur un meuble ou une étagère, assurez-vous que le bord inférieur de la face avant du produit ne dépasse pas.
	- ‒ S'il venait à tomber, le produit pourrait s'endommager et/ou être la cause de blessure.
	- ‒ N'installez le produit que sur des meubles ou étagères de taille adéquate.
- Posez délicatement le produit.
	- ‒ Il pourrait en résulter une défaillance du produit ou des dommages corporels.
- Toute installation du produit dans un endroit inhabituel (tel qu'un lieu exposé à de grandes quantités de poussière fine, à des substances chimiques, à des températures extrêmes ou à beaucoup d'humidité où le produit fonctionnerait en continu sur une longue période) pourrait considérablement réduire ses performances.
	- ‒ Assurez-vous de bien consulter le Centre de service clientèle Samsung si vous voulez installer le produit dans ce type d'endroit.
- Avant de monter l'appareil, posez-le sur une surface plane et stable, de telle façon que l'écran soit orienté vers le bas.
	- ‒ Le produit est courbe. Le fait d'appuyer sur le produit lorsqu'il est placé sur une surface plane peut l'endommager. Ne pas appliquer de pression sur le produit lorsqu'il est au sol, quelle que soit sa position.

### <span id="page-5-0"></span>Fonctionnement

#### Avertissement

- Une tension élevée est présente dans le produit. N'essayez jamais de démonter, réparer ou modifier le produit par vous-même.
	- ‒ Contactez le Centre de service clientèle Samsung pour toute réparation.
- Pour déplacer le produit, commencez par déconnecter tous les câbles, câble d'alimentation inclus.
- Si le produit génère des sons étranges, une odeur de brûlé ou de la fumée, débranchez immédiatement le câble d'alimentation et contactez le Centre de service clientèle Samsung.
- Ne laissez pas les enfants se pendre au produit ou grimper dessus.
	- ‒ Les enfants pourraient se blesser superficiellement ou gravement.
- Si le produit tombe ou que le boîtier externe est endommagé, mettez le produit hors tension et débranchez le câble d'alimentation. Ensuite, contactez le Centre de service clientèle Samsung.
	- ‒ Un usage continu peut provoquer un incendie ou un choc électrique.
- Ne laissez pas d'objets lourds que les enfants apprécient (jouets, bonbons, etc.) au sommet du produit.
	- ‒ Le produit ou l'objet lourd pourrait tomber si des enfants tentaient d'atteindre les jouets ou bonbons, pouvant provoquer de graves dommages corporels.
- Au cours d'un orage, éteignez le produit et débranchez le câble d'alimentation.
- Ne faites pas tomber d'objets sur le produit et ne générez aucun impact.
- Ne tentez pas de déplacer le produit en tirant sur un câble tel que le câble d'alimentation.
- En cas de détection d'une fuite de gaz, ne touchez ni le produit, ni la fiche du câble d'alimentation. De plus, aérez immédiatement la zone.
- Ne tentez pas de soulever ou de déplacer le produit en tirant sur un câble tel que le câble d'alimentation.
- N'utilisez ni ne conservez de pulvérisateur combustible ou de substance inflammable à proximité du produit.
- Assurez-vous que les aérations ne sont pas bloquées par une nappe ou des rideaux.
	- ‒ Toute élévation de la température interne peut provoquer un incendie.
- N'insérez aucun objet métallique (baguette, pièce de monnaie, épingle à cheveux, etc.) ou d'objets facilement inflammables (papier, allumette, etc.) dans le produit (via les aérations ou les ports d'entrée/sortie, etc.).
	- ‒ Assurez-vous de bien mettre le produit hors tension et de débrancher le câble d'alimentation si de l'eau ou d'autres substances étrangères sont entrées dans le produit. Ensuite, contactez le Centre de service clientèle Samsung.
- Ne placez pas d'objets contenant du liquide (vases, pots, bouteilles, etc.) ou d'objets métalliques sur le produit.
	- ‒ Assurez-vous de bien mettre le produit hors tension et de débrancher le câble d'alimentation si de l'eau ou d'autres substances étrangères sont entrées dans le produit. Ensuite, contactez le Centre de service clientèle Samsung.

#### Attention

- Si vous laissez une image fixe affichée à l'écran pendant une longue période, un phénomène de rémanence risque de se produire ou cela peut donner lieu à des pixels défectueux.
	- ‒ Réglez l'écran sur le mode d'économie d'énergie ou économiseur d'écran à image mobile quand vous n'utilisez pas le produit pendant une durée prolongée.
- Débranchez le câble d'alimentation de la prise si vous prévoyez de ne pas utiliser le produit pendant une durée prolongée (vacances, etc.).
	- ‒ L'accumulation de poussière combinée à la chaleur peut provoquer un incendie, un choc électrique ou une fuite électrique.
- Appliquez la résolution et la fréquence conseillées au produit.
	- ‒ Dans le cas contraire, votre vue pourrait être altérée.
- Ne pas mettre ensemble plusieurs adaptateurs CA/CC.
- Retirer le sac plastique de l'adaptateur CA/CC avant de l'utiliser.
- Ne laissez pas d'eau entrer dans l'adaptateur CA/CC et ne le mouillez pas.
	- ‒ Un choc électrique ou un incendie pourrait en résulter.
	- ‒ Évitez d'utiliser le produit en extérieur, où il peut être exposé à la pluie ou à la neige.
	- ‒ Faire attention à ne pas mouiller l'adaptateur CA/CC lors du nettoyage du sol.
- Ne pas mettre l'adaptateur CA/CC à proximité d'appareils de chauffage.
	- ‒ Ces substances pourraient provoquer un incendie.
- Conserver l'adaptateur CA/CC dans une zone bien aérée.
- Si vous placez l'adaptateur CA/CC accroché avec le cordon d'alimentation vers le haut, de l'eau ou d'autres substances étrangères pourraient entrer dans l'Adaptateur et provoquer un dysfonctionnement dans l'Adaptateur.

Assurez-vous de reposer l'adaptateur CA/CC à plat sur une table ou sur le sol.

- Ne tenez pas le produit à l'envers et ne le déplacez pas en le tenant par le support.
	- ‒ S'il venait à tomber, le produit pourrait s'endommager ou provoquer des dommages corporels.
- Regarder l'écran de trop près pendant une longue période peut altérer votre vue.
- N'utilisez pas d'humidificateurs ou de fours à proximité du produit.
- Reposez vos yeux pendant plus de 5 minutes ou regardez les objets à distance après 1 heure d'utilisation du produit.
- Ne touchez pas l'écran quand le produit est sous tension depuis longtemps, car il pourrait être chaud.
- Stockez les petits accessoires hors de portée des enfants.
- Faites attention lorsque vous réglez l'angle du produit.
	- ‒ Vous pourriez vous coincer la main ou le doigt et vous blesser.
	- ‒ Si vous penchez trop fortement le produit, il pourrait tomber et blesser quelqu'un.
- Ne placez pas d'objets lourds sur le produit.
	- ‒ Il pourrait en résulter une défaillance du produit ou des dommages corporels.
- Lorsque vous utilisez un casque ou des écouteurs, ne réglez pas le volume sur un niveau trop élevé.
	- ‒ Vous risqueriez de souffrir de troubles de l'audition.

## <span id="page-7-0"></span>Nettoyage

Des taches blanches peuvent se développer à la surface des modèles très brillants si un humidificateur à ultrasons est utilisé à proximité.

― Contactez votre centre de service clientèle Samsung le plus proche si l'intérieur du produit doit être nettoyé (des frais de service seront facturés).

N'appuyez pas sur l'écran du produit avec les mains ou d'autres objets. Vous risqueriez d'endommager l'écran.

― Procédez avec soin lors du nettoyage, car il est facile de rayer l'écran et l'extérieur des LCD perfectionnés.

Respectez la procédure suivante lors du nettoyage.

- 1 Mettez hors tension le produit et l'ordinateur.
- 2 Débranchez le câble d'alimentation du produit.

― Tenez le câble d'alimentation par la fiche et ne touchez pas le câble si vous avez les mains humides. Dans le cas contraire, un choc électrique pourrait survenir.

3 Essuyez le produit avec un chiffon propre, doux et sec.

Pour le nettoyage, essuyez la partie extérieure du produit avec un chiffon humide entièrement déplié.

- ‒ N'appliquez aucun agent de nettoyage contenant de l'alcool, des solvants ou des tensioactifs sur le produit.
- ‒ Ne pulvérisez pas d'eau ou de détergent directement sur le produit.
- 4 Branchez le câble d'alimentation au produit une fois le nettovage terminé.
- 5 Mettez sous tension le produit et l'ordinateur.

# Position correcte lors de l'utilisation du produit

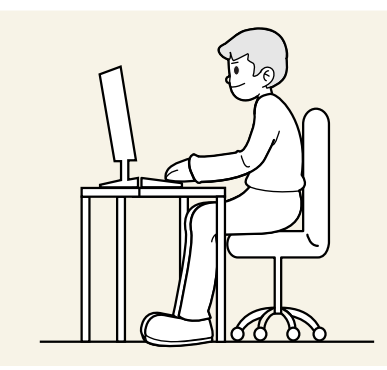

Utilisez le produit en adoptant la position suivante :

- Redressez votre dos.
- Gardez une distance de 45–50cm entre vos yeux et l'écran, et regardez légèrement vers le bas en direction de l'écran.
- Gardez vos yeux directement en face de l'écran.
- Ajustez l'angle pour que la lumière ne se reflète pas sur l'écran.
- Gardez vos avant-bras perpendiculaires à la partie supérieure de vos bras et au même niveau que le dos de vos mains.
- Gardez vos épaules à un angle à peu près droit.
- Réglez la hauteur du produit pour pouvoir garder vos genoux pliés à 90 degrés ou plus, vos talons posés au sol et vos bras plus bas que votre cœur.
- Faites des exercices oculaires ou clignez fréquemment des yeux afin de soulager la fatigue oculaire.

# <span id="page-8-0"></span>Chapitre 02 Préparations

# Installation

### Montage du support (S24C360EA\* / S24C362EA\* / S24C364EA\* / S27C360EA\* / S27C362EA\* / S27C364EA\*)

Avant de monter le produit, posez-le sur une surface plane et stable de manière à ce que l'écran soit orienté vers le bas.

A: Le produit est incurvé. Si vous exercez une pression sur le produit lorsqu'il se trouve sur une surface plane, vous risquez de l'endommager. Lorsque le produit est posé sur le sol, tourné vers le haut ou le bas, n'exerc de pression sur celui-ci.

 $^{-}$  L'extérieur peut différer selon le produit.

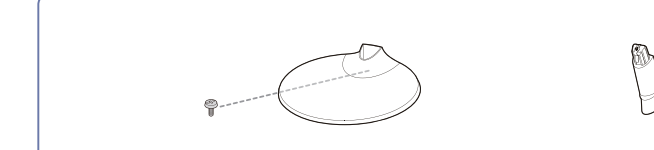

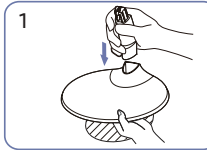

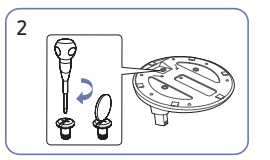

Insérez le collier de support dans le socle du comme indiqué sur la figure. support dans le sens indiqué sur la figure. Vérifiez que le collier de support est fermement connecté.

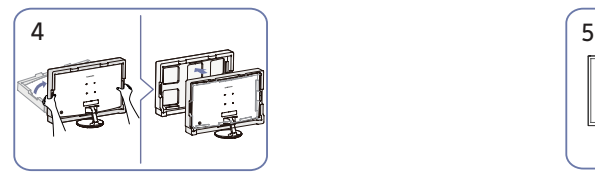

Relevez le moniteur et retirez l'emballage. L'assemblage du support est

Fixez fermement la vis de connexion au bas du socle du support.

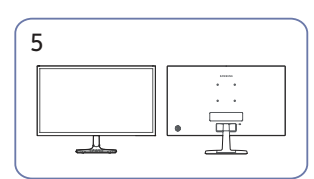

complété

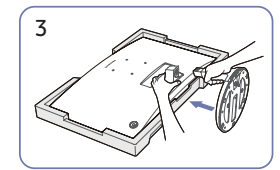

Placez le polystyrène de protection (coussin) inclus dans l'emballage sur le sol et placez le produit face au sol sur le polystyrène, comme indiqué sur l'image. Si le polystyrène n'est pas disponible, utilisez un tapis d'assise épais. Attrapez l'arrière du moniteur comme indiqué sur l'image. Poussez le support assemblé dans la partie principale dans le sens de la flèche,

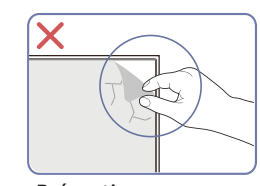

Précaution Ne retirez pas arbitrairement le film du panneau. En cas de non-respect, le service de garantie peut être restreint.

### <span id="page-9-0"></span>Montage du support (S24C366EA\* / S24C368EA\* / S24C369EA\* / S24C36DEA\* / S27C366EA\* / S27C368EA\* / S27C369EA\* / S27C36DEA\*)

 $^{-}$  Avant de monter le produit, posez-le sur une surface plane et stable de manière à ce que l'écran soit orienté vers le bas.

A: Le produit est incurvé. Si vous exercez une pression sur le produit lorsqu'il se trouve sur une surface plane, vous risquez de l'endommager. Lorsque le produit est posé sur le sol, tourné vers le haut ou le bas, n'exerc de pression sur celui-ci.

֜ L'extérieur peut différer selon le produit.

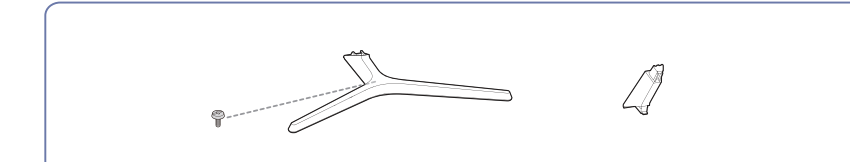

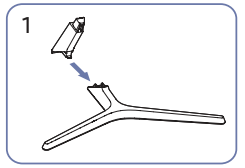

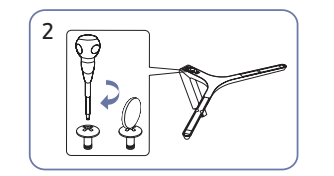

comme indiqué sur la figure.<br>Insérez le collier de support dans le socle du Fixez fermement la vis de connexion support dans le sens indiqué sur la figure. Vérifiez que le collier de support est fermement connecté.

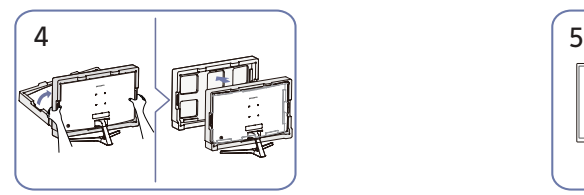

Relevez le moniteur et retirez l'emballage. L'assemblage du support est

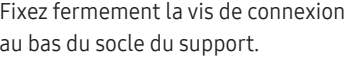

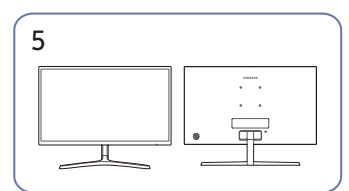

complété

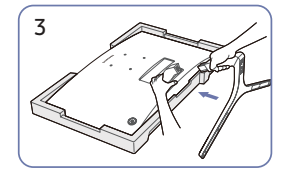

Placez le polystyrène de protection (coussin) inclus dans l'emballage sur le sol et placez le produit face au sol sur le polystyrène, comme indiqué sur l'image. Si le polystyrène n'est pas disponible, utilisez un tapis d'assise épais. Attrapez l'arrière du moniteur comme indiqué sur l'image. Poussez le support assemblé dans la partie principale dans le sens de la flèche,

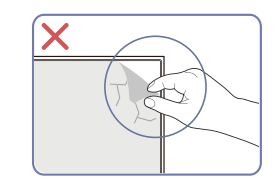

#### Précaution

Ne retirez pas arbitrairement le film du panneau. En cas de non-respect, le service de garantie peut être restreint.

### <span id="page-10-0"></span>Démontage du support (S24C360EA\* / S24C362EA\* / S24C364EA\* / S27C360EA\* / S27C362EA\* / S27C364EA\*)

֜ Avant de démonter le support du moniteur, placez le moniteur sur une surface plane et stable avec l'écran tourné vers le bas.

A: Le produit est incurvé. Si vous exercez une pression sur le produit lorsqu'il se trouve sur une surface plane, vous risquez de l'endommager. Lorsque le produit est sur le sol, tourné vers le haut ou le bas, n'exercez pa pression sur celui-ci.

֜ L'extérieur peut différer selon le produit.

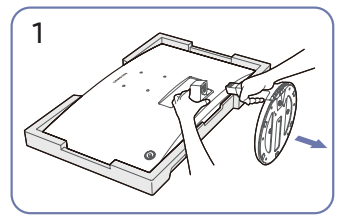

Placez le polystyrène de protection (coussin) inclus dans l'emballage sur le sol et placez le produit face au sol sur le polystyrène, comme indiqué sur l'image.

Si le polystyrène n'est pas disponible, utilisez un tapis d'assise épais.

Tout en tenant le moniteur avec une main, tirez sur le collier du support avec l'autre main pour détacher le support comme indiqué sur l'image.

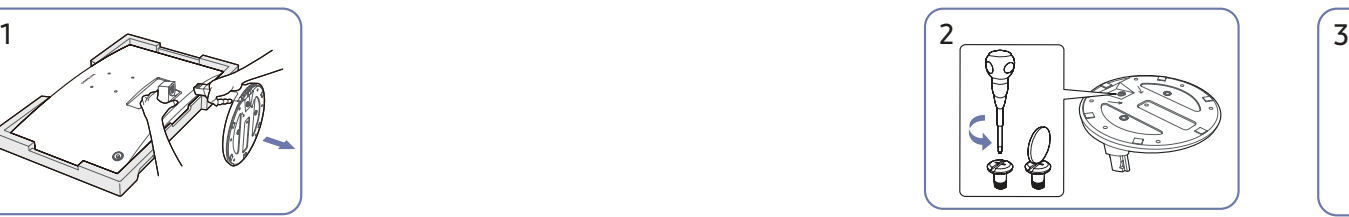

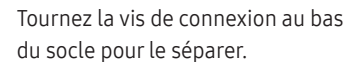

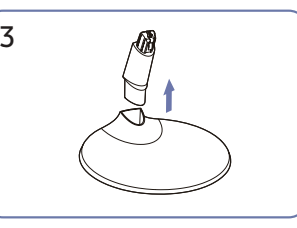

Retirez le collier du support du socle en le tirant dans le sens de la flèche comme indiqué sur la figure.

### <span id="page-11-0"></span>Démontage du support (S24C366EA\* / S24C368EA\* / S24C369EA\* / S24C36DEA\* / S27C366EA\* / S27C368EA\* / S27C369EA\* / S27C36DEA\*)

֜ Avant de démonter le support du moniteur, placez le moniteur sur une surface plane et stable avec l'écran tourné vers le bas.

A: Le produit est incurvé. Si vous exercez une pression sur le produit lorsqu'il se trouve sur une surface plane, vous risquez de l'endommager. Lorsque le produit est sur le sol, tourné vers le haut ou le bas, n'exercez pa pression sur celui-ci.

֜ L'extérieur peut différer selon le produit.

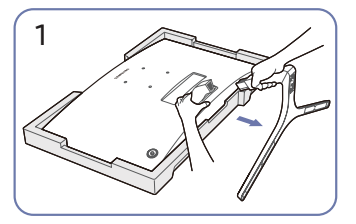

Placez le polystyrène de protection (coussin) inclus dans l'emballage sur le sol et placez le produit face au sol sur le polystyrène, comme indiqué sur l'image. Si le polystyrène n'est pas disponible, utilisez un tapis d'assise épais. Tout en tenant le moniteur avec une main, tirez sur le collier du support avec l'autre main pour détacher le support comme indiqué sur l'image.

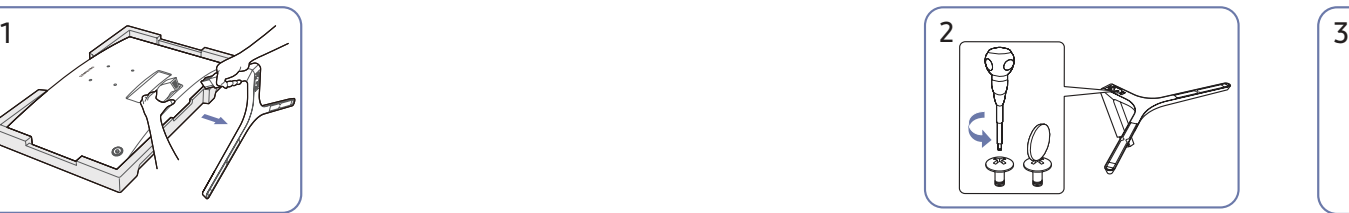

Tournez la vis de connexion au bas du socle pour le séparer.

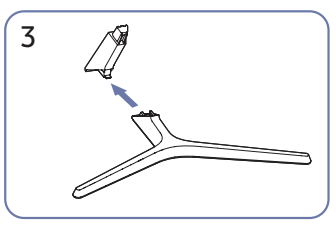

Retirez le collier du support du socle en le tirant dans le sens de la flèche comme indiqué sur la figure.

### <span id="page-12-0"></span>Précautions à prendre pour déplacer le produit

S24C360EA\* / S24C362EA\* / S24C364EA\* S27C360EA\* / S27C362EA\* / S27C364EA\*

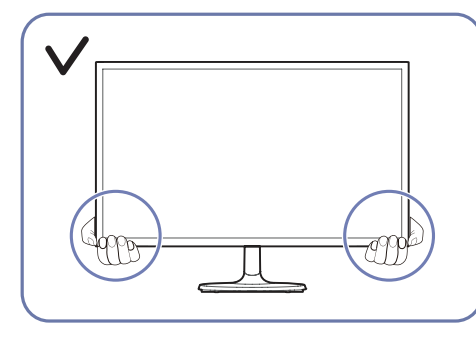

• Attrapez la partie inférieure du moniteur lorsque vous le déplacez.

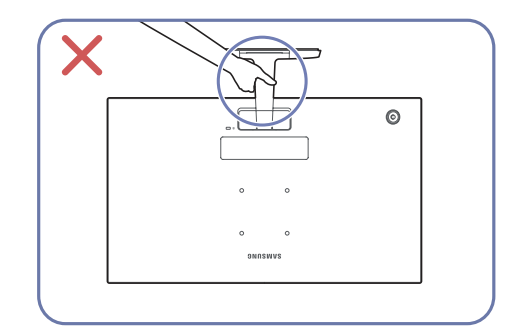

• Ne tenez pas le produit à l'envers en le tenant uniquement par le support.

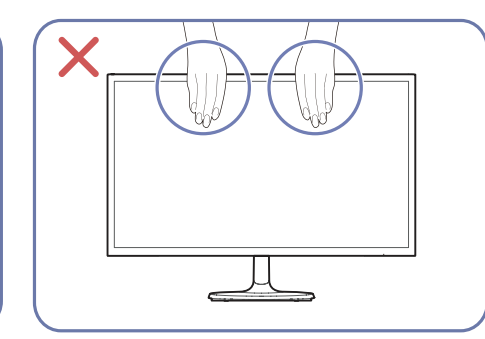

- N'exercez pas de pression directe sur l'écran.
- N'attrapez pas l'écran lorsque vous le déplacez.

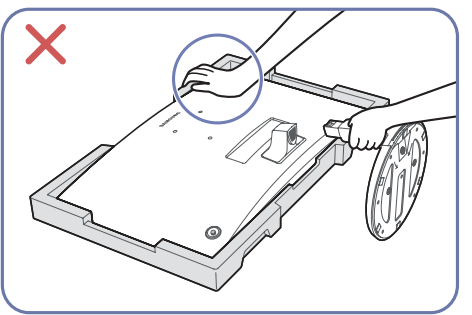

• N'appuyez pas sur le produit. Vous risquerez d'endommager le produit.

S24C366EA\* / S24C368EA\* / S24C369EA\* / S24C36DEA\* S27C366EA\* / S27C368EA\* / S27C369EA\* / S27C36DEA\*

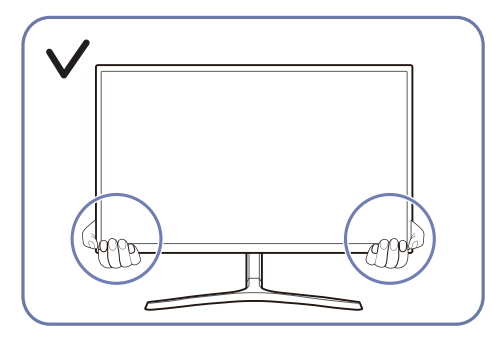

• Attrapez la partie inférieure du moniteur lorsque vous le déplacez.

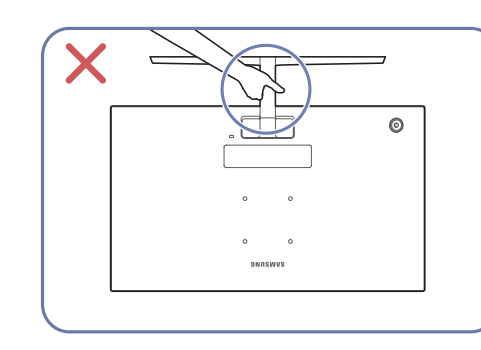

• Ne tenez pas le produit à l'envers en le tenant uniquement par le support.

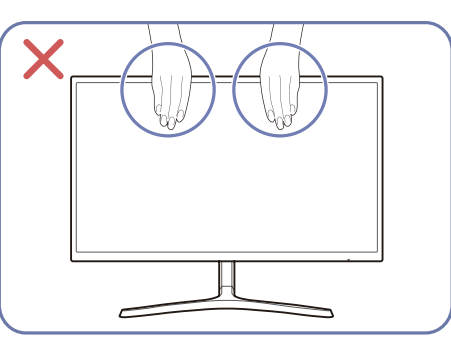

- N'exercez pas de pression directe sur l'écran.
- N'attrapez pas l'écran lorsque vous le déplacez.

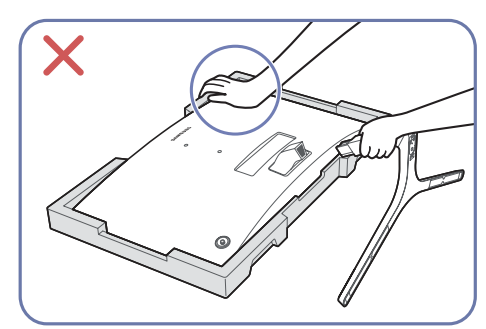

• N'appuyez pas sur le produit. Vous risquerez d'endommager le produit.

### <span id="page-13-0"></span>Vérification de l'espace autour du produit

Assurez-vous de disposer d'un espace suffisant pour la ventilation lorsque vous placez le produit. Une augmentation de la température interne peut provoquer un incendie et endommager le produit. Maintenez un espace suffisant autour du produit comme indiqué sur le schéma lors de l'installation du produit.

֜ L'extérieur peut différer selon le produit.

#### S24C360EA\* / S24C362EA\* / S24C364EA\* S27C360EA\* / S27C362EA\* / S27C364EA\*

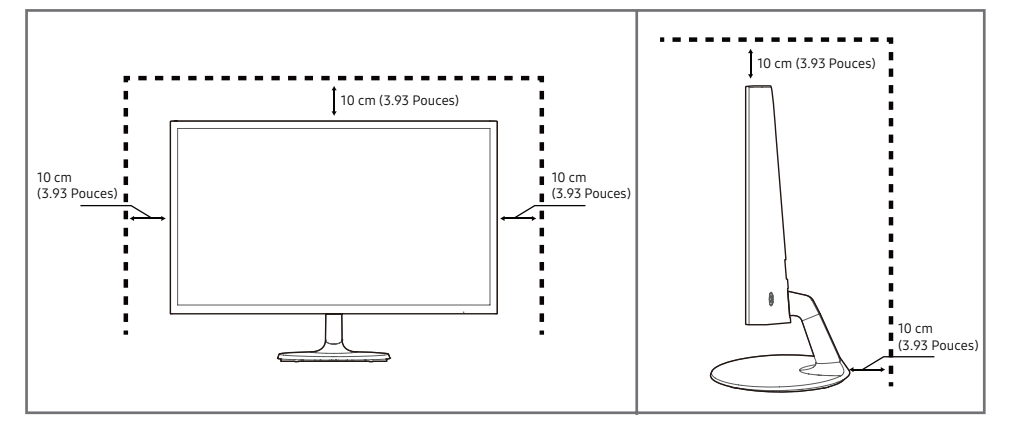

S24C366EA\* / S24C368EA\* / S24C369EA\* / S24C36DEA\* S27C366EA\* / S27C368EA\* / S27C369EA\*/ S27C36DEA\*

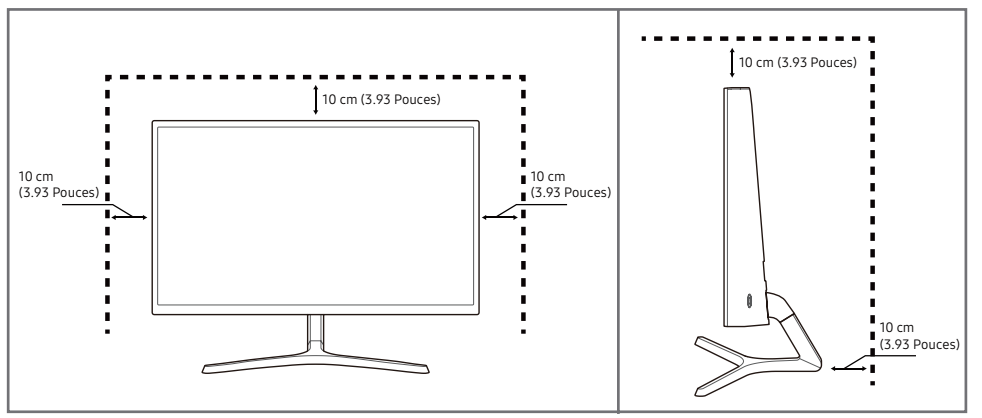

### <span id="page-14-0"></span>Réglage de l'inclinaison du produit

֜ La couleur et la forme des pièces peuvent différer de celles indiquées. Les spécifications peuvent être modifiées sans préavis pour améliorer la qualité.

#### S24C360EA\* / S24C362EA\* / S24C364EA\* / S27C360EA\* / S27C362EA\* / S27C364EA\*

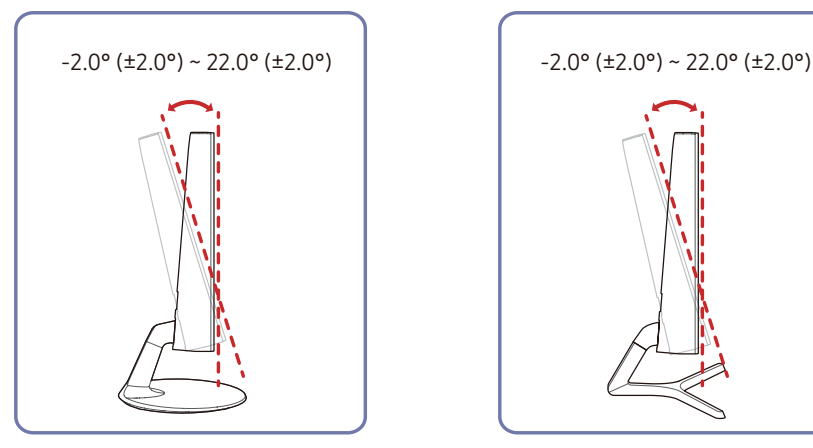

S24C366EA\* / S24C368EA\* / S24C369EA\* / S24C36DEA\* / S27C366EA\* / S27C368EA\* / S27C369EA\* / S27C36DEA\*

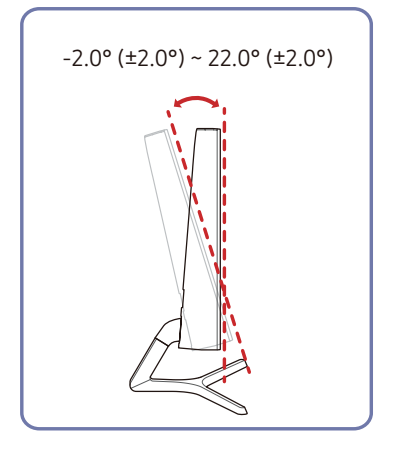

- Vous pouvez régler l'inclinaison du produit.
- Tenez la partie inférieure du produit et réglez l'inclinaison avec précaution.

### Dispositif de verrouillage anti-vol

֜ Un dispositif antivol vous permet d'utiliser le produit en toute sécurité, même dans les lieux publics.

.<br>La forme du dispositif de verrouillage et la méthode de verrouillage dépendent du fabricant. Reportezvous aux manuels fournis avec votre dispositif de verrouillage antivol pour plus de détails.

#### Pour verrouiller un dispositif de verrouillage antivol :

S24C360EA\* / S24C362EA\* / S24C364EA\* / S27C360EA\* / S27C362EA\* / S27C364EA\*

S24C366EA\* / S24C368EA\*/ S24C369EA\* / S24C36DEA\* / S27C366EA\* / S27C368EA\* / S27C369EA\* / S27C36DEA\*

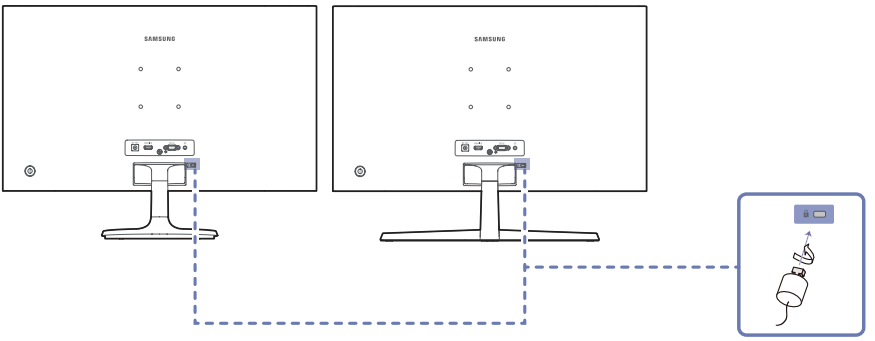

- 1 Fixez le câble de votre dispositif de verrouillage antivol à un objet lourd tel qu'un bureau.
- 2 Faites passer une extrémité du câble dans la boucle de l'autre extrémité.
- 3 Insérez le dispositif de verrouillage anti-vol dans la fente prévue à cet effet à l'arrière du produit.
- 4 Verrouillez le dispositif de verrouillage.
	- Un dispositif de verrouillage antivol peut être acheté séparément.
	- Reportez-vous aux manuels fournis avec votre dispositif de verrouillage antivol pour plus de détails.
	- Les dispositifs de verrouillage antivol peuvent être achetés dans les magasins d'électronique ou en ligne.

### <span id="page-15-0"></span>Installation du support murale

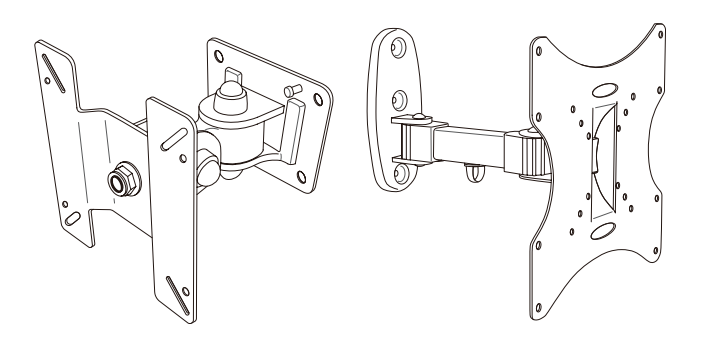

#### Installation du kit de fixation mural

Le kit de fixation murale vous permet de fixer le produit au mur.

Achetez un kit de fixation murale compatible à utiliser avec le produit.

Pour des informations détaillées sur l'installation du support mural, consultez les instructions fournies avec le support mural.

Nous vous recommandons de contacter un technicien pour obtenir de l'aide lors de l'installation du support mural.

Samsung n'est pas responsable des dommages causés au produit ou des blessures subies par vousmême ou par d'autres personnes si vous choisissez d'installer le support mural vous-même.

### Spécifications du kit de montage mural (VESA)

Installez votre support mural sur un mur solide, perpendiculaire au sol. Avant de fixer le support mural sur des surfaces autres que des plaques de plâtre, veuillez contacter votre revendeur le plus proche pour obtenir des informations supplémentaires. Si vous installez le produit sur un mur incliné, il risque de tomber et de provoquer des blessures graves. Les kits de montage mural Samsung contiennent un manuel d'installation détaillé et toutes les pièces nécessaires au montage sont fournies.

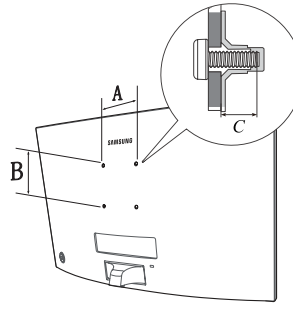

- N'utilisez pas de vis dont la longueur est supérieure à la longueur standard ou qui ne sont pas conformes aux spécifications des vis standard VESA. Les vis trop longues peuvent endommager l'intérieur du produit.
- Pour les supports muraux qui ne sont pas conformes aux spécifications des vis standard VESA, la longueur des vis peut différer en fonction des spécifications du support mural.
- Ne serrez pas les vis trop fermement. Vous risqueriez d'endommager le produit ou de le faire tomber, ce qui pourrait entraîner des blessures corporelles. Samsung n'est pas responsable de ce type d'accident.
- Samsung n'est pas responsable des dommages causés au produit ou des blessures corporelles en cas d'utilisation d'un support mural non VESA ou non spécifié ou si le consommateur ne respecte pas les instructions d'installation du produit.
- Ne montez pas le produit avec une inclinaison de plus de 15 degrés.
- Les dimensions standard des kits de montage mural sont indiquées dans le tableau ci-dessous.

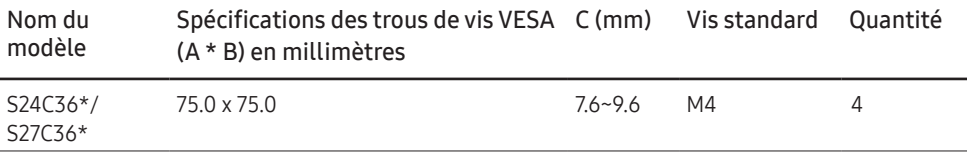

֜ N'installez pas votre kit de montage mural lorsque votre produit est sous tension. Vous risqueriez de vous blesser en vous électrocutant.

<span id="page-16-0"></span>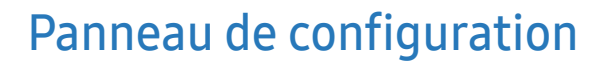

֜ La couleur et la forme des pièces peuvent différer de celles indiquées. Les spécifications peuvent être modifiées sans préavis pour améliorer la qualité.

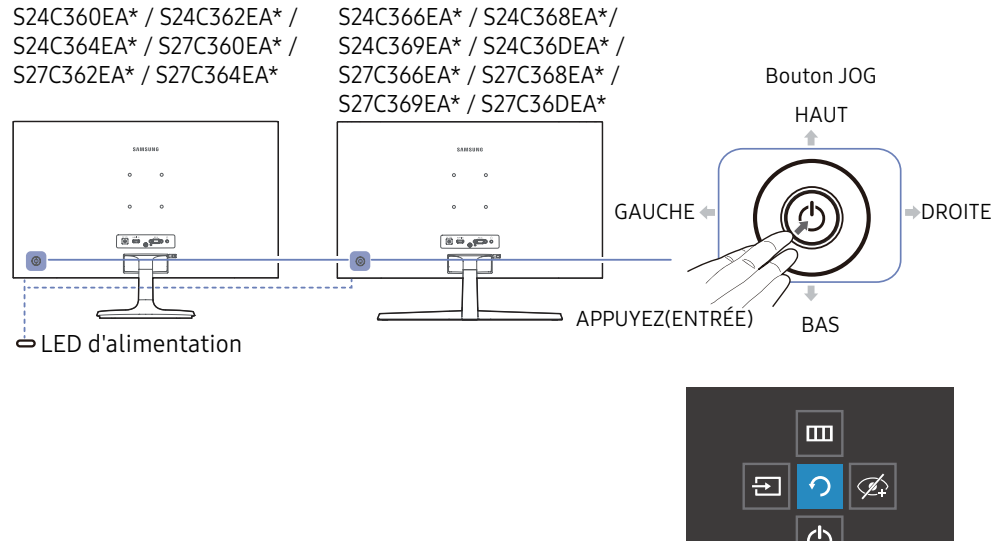

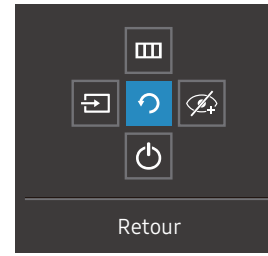

Guide des touches fonctionnelles

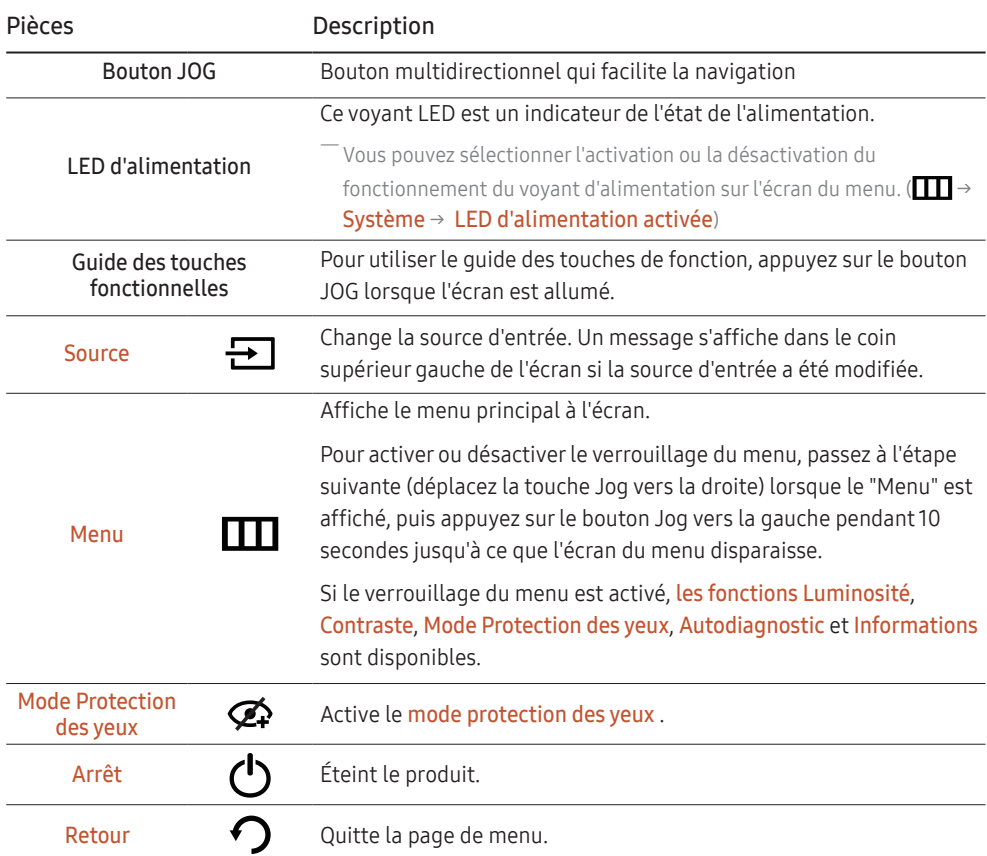

# <span id="page-17-0"></span>Guide des touches directes

 $^-$  Sur l'écran du guide des touches directes, les options de menu suivantes apparaissent lorsque l'écran du produit est allumé ou que la source d'entrée est modifiée.

 $^-$  L'écran du Guide des touches directes indique si le **mode de protection des yeux** est activé. ( $\bullet$ : activé,  $\bullet$ : désactivé)

 $-$  Quand le produit n'affiche pas le menu OSD, le bouton JOG peut être utilisé comme indiqué ci-dessous.

#### Mode Analog

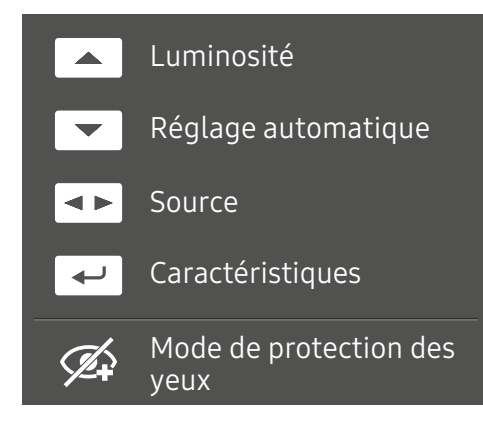

Option du mode **analogique** 

- HAUT : Réglez la luminosité, le contraste, la netteté.
- BAS : Réglez l'ajustement automatique.

<sup>–</sup> La modification de la résolution dans les propriétés d'affichage activera la fonction de **l'ajustement** automatique.

- —<br>Cette fonction est uniquement disponible en mode **analogique**.
- GAUCHE/DROITE : Réglez la source.
- APPUYEZ(ENTRÉE) : Affichage du Guide des touches fonctionnelles.

#### Mode HDMI

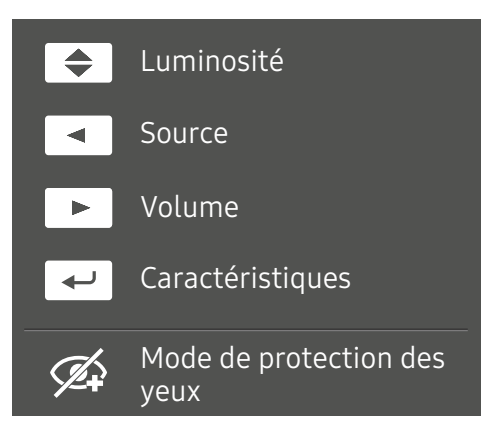

Option du mode **HDMI** 

- HAUT / BAS: Réglez la Luminosité.
- GAUCHE: Réglez la Source.
- DROITE: Réglez le Volume.
- APPUYEZ(ENTRÉE) : Affichage du Guide des touches fonctionnelles.

# <span id="page-18-0"></span>Connexion et utilisation d'un Dispositif Source Chapitre 03

# Lisez ce qui suit avant de connecter le produit

- 1 Avant de connecter le produit, vérifiez la forme des deux ports des câbles de signal fournis ainsi que la forme et l'emplacement des ports sur le produit et le dispositif externe.
- 2 Avant de connecter le produit, assurez-vous de retirer les cordons d'alimentation du produit et du dispositif externe afin d'éviter tout dommage au produit dû à un court-circuit ou à une surintensité.
- 3 Après avoir correctement connecté tous les câbles de signaux, rebranchez les cordons d'alimentation au produit et au dispositif externe.
- 4 Une fois la connexion terminée, veillez à lire les manuels pour vous familiariser avec les fonctions du produit, les précautions à prendre et les autres informations requises pour utiliser correctement le produit.

Les composants de connexion peuvent différer selon les produits.

 $-$  Les ports fournis peuvent varier en fonction du produit.

## <span id="page-19-0"></span>Ports

 $-$  Les fonctions disponibles peuvent varier en fonction du modèle de produit. La couleur et la forme des composants peuvent différer de ce qui est illustré. Les spécifications peuvent être modifiées sans préavis pour améliorer la qualité. Reportez-vous au produit réel.

#### S24C360EA\* / S24C362EA\* / S24C364EA\* / S27C360EA\* / S27C362EA\* / S27C364EA\*

#### S24C366EA\* / S24C368EA\*/ S24C369EA\* / S24C36DEA\* / S27C366EA\* / S27C368EA\* / S27C369EA\* / S27C36DEA\*

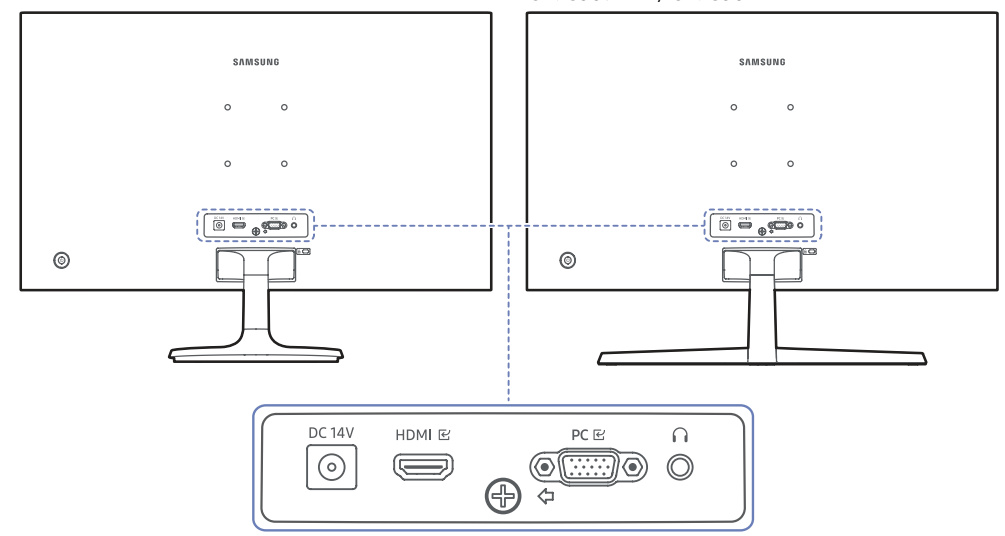

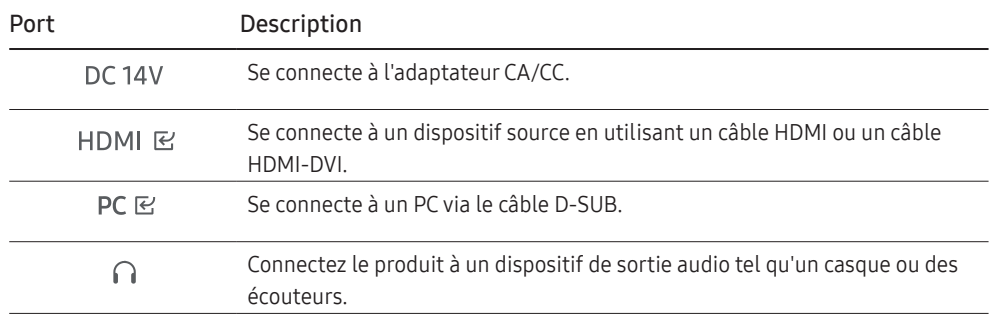

# <span id="page-20-0"></span>Connexion et utilisation d'un PC

Select a connection method suitable for your PC.

### Connexion à l'aide du câble D-SUB (Type analogique)

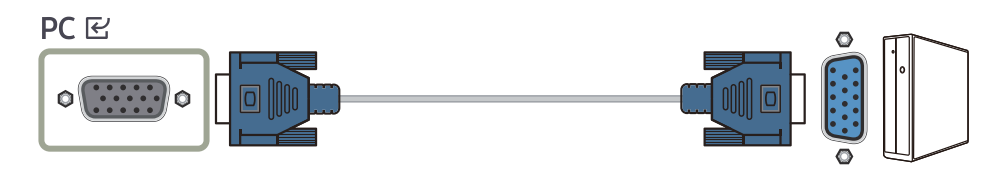

### Connexion à l'aide du câble HDMI

### **HDMI E**

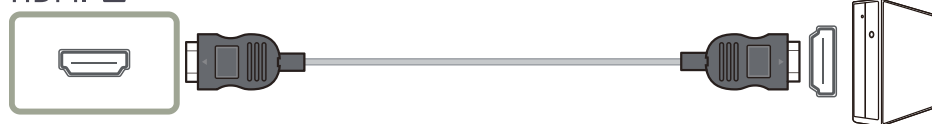

֜ Quand vous connectez un câble HDMI, utilisez le câble fourni avec les composants du produit. Si vous utilisez un câble HDMI autre que celui fourni par Samsung, la qualité de l'image peut être dégradée.

## Connexion à l'aide du câble HDMI

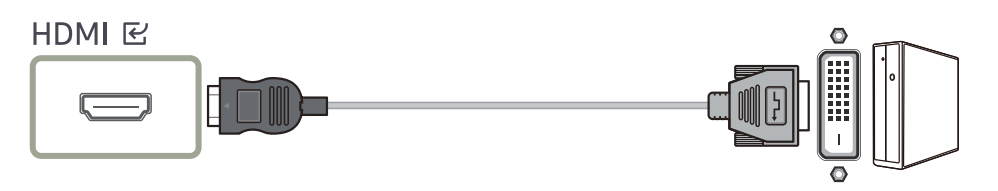

֜ La résolution optimale peut ne pas être disponible avec un câble HDMI-DVI.

֜ La fonction audio n'est pas prise en charge si le dispositif source est connecté à l'aide du câble HDMI-DVI.

### Connexion à un casque ou à des écouteurs

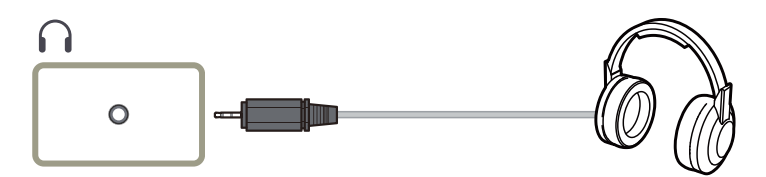

֜ Utilisez un casque ou des écouteurs lorsque vous activez le son avec un câble HDMI-HDMI.

 $^-$  La prise casque ou écouteurs ne prend en charge que le type TRS (pointe-bague-corps) à 3 conducteurs.

### Branchement de l'alimentation

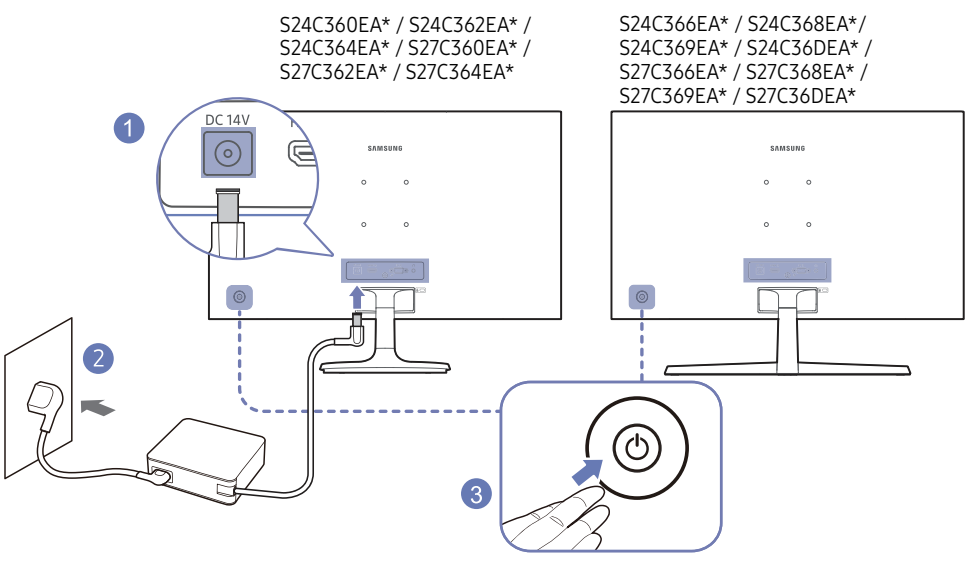

- 1 Connectez le cordon d'alimentation à l'adaptateur CA/CC. Ensuite, connectez l'adaptateur CA/CC au port CC 14V à l'arrière du produit.
	- La consommation électrique nominale des adaptateurs diffère selon le modèle. Utilisez un adaptateur qui répond aux spécifications de consommation d'énergie du modèle.
- 2 Ensuite, connectez le cordon d'alimentation à la prise de courant.
- 3 Appuyez sur le bouton JOG à l'arrière du produit pour l'allumer..

֜ La tension d'entrée est automatiquement commutée.

# <span id="page-21-0"></span>Réglage de la résolution optimale

Un message d'information sur le réglage de la résolution optimale apparaîtra si vous allumez le produit pour la première fois après l'achat.

Sélectionnez une langue sur le produit et modifiez la résolution sur votre PC pour obtenir le réglage optimal.

 $-$  Si la résolution optimale n'est pas sélectionnée, le message apparaîtra jusqu'à trois fois pendant une durée déterminée, même si le produit est éteint et rallumé.

 $^-$  Si vous souhaitez définir la résolution optimale pour votre ordinateur, veuillez-vous reporter à (Q&R) → "[Comment modifier la résolution ?](#page-34-0)".

# <span id="page-22-0"></span>Menu Chapitre 04

Guide des touches fonctionnelles  $\rightarrow \Box$ 

֜ Les fonctions disponibles peuvent varier en fonction du modèle de produit. La couleur et la forme des pièces peuvent différer de ce qui est illustré. Les spécifications peuvent être modifiées sans préavis pour améliorer la qualité.

## Image

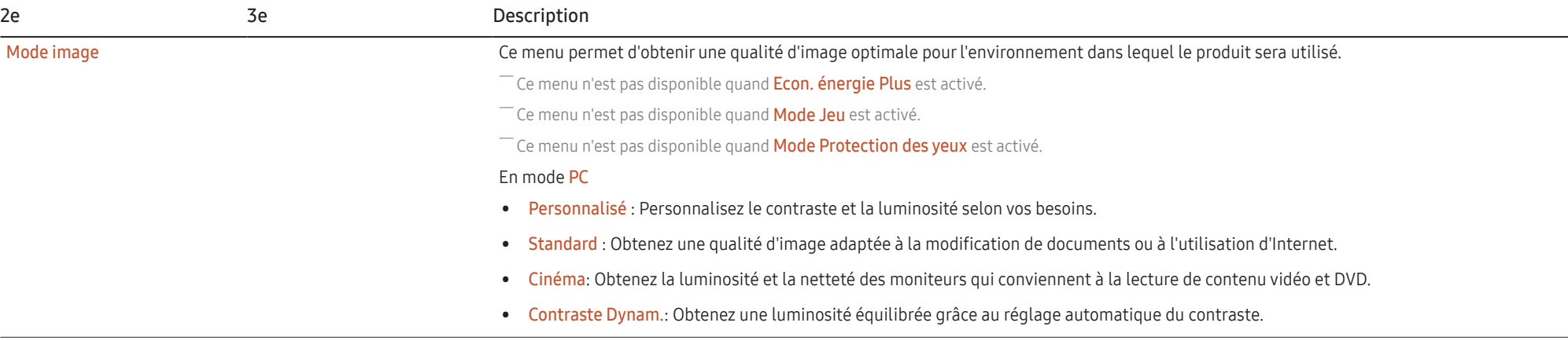

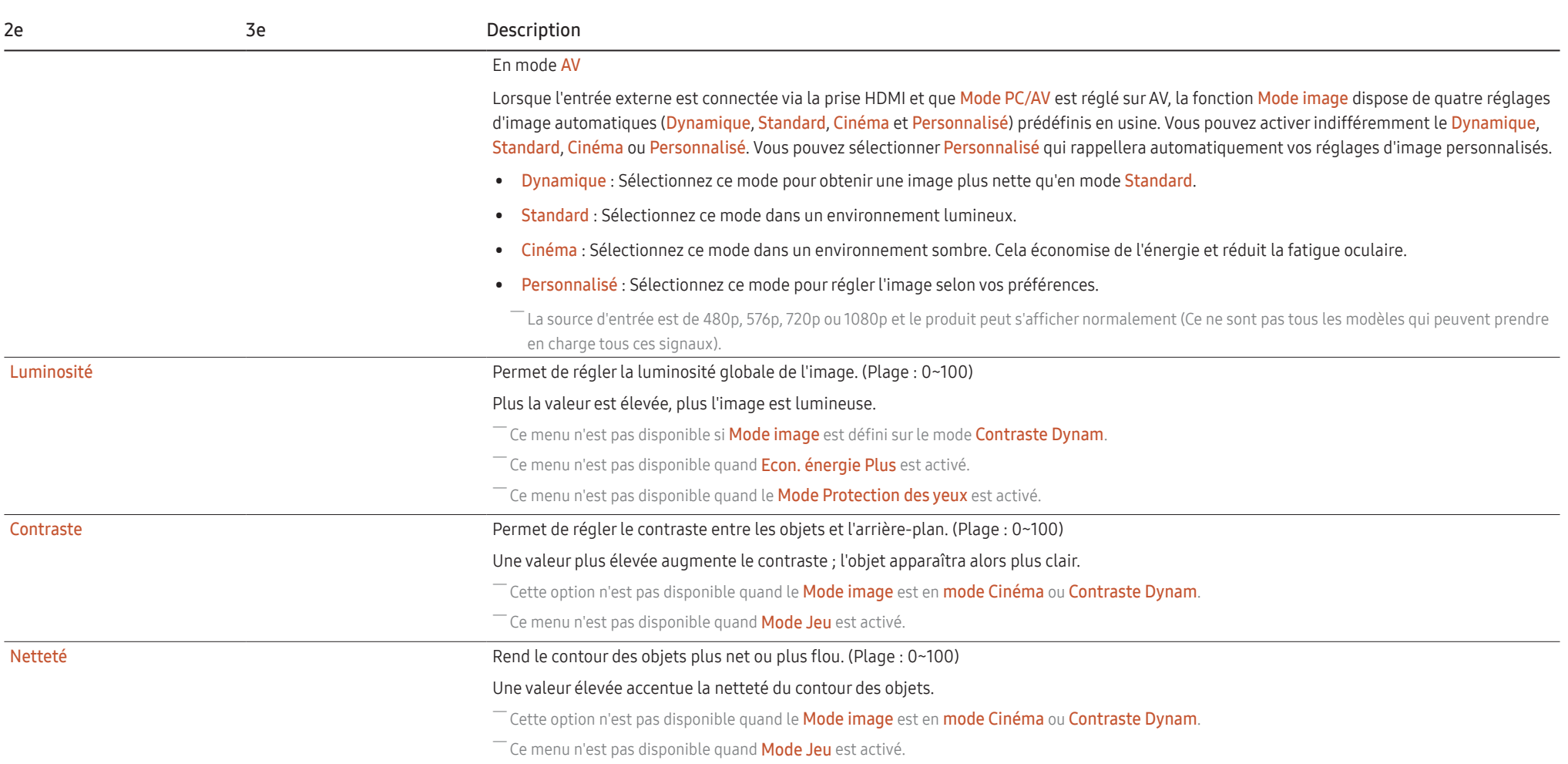

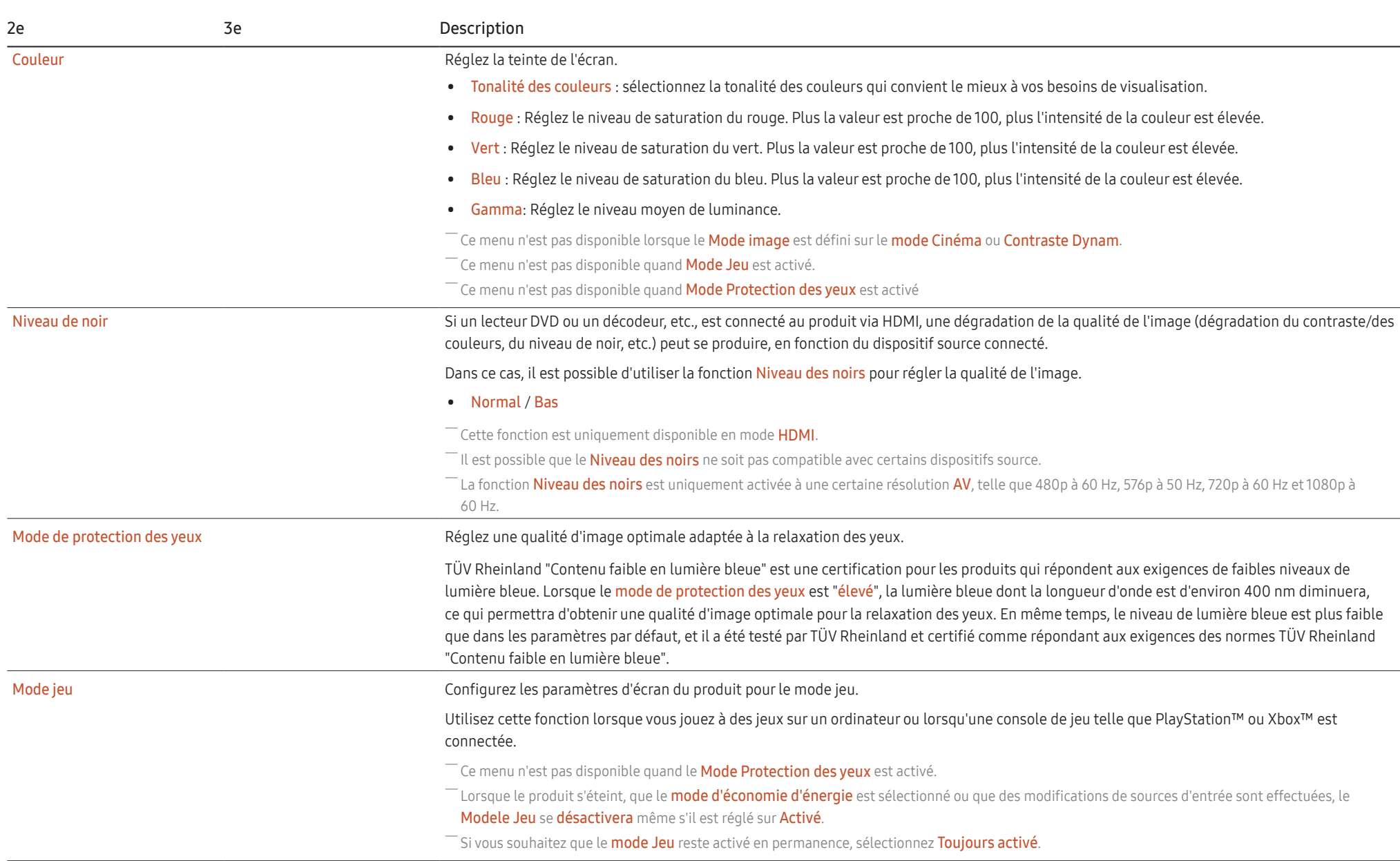

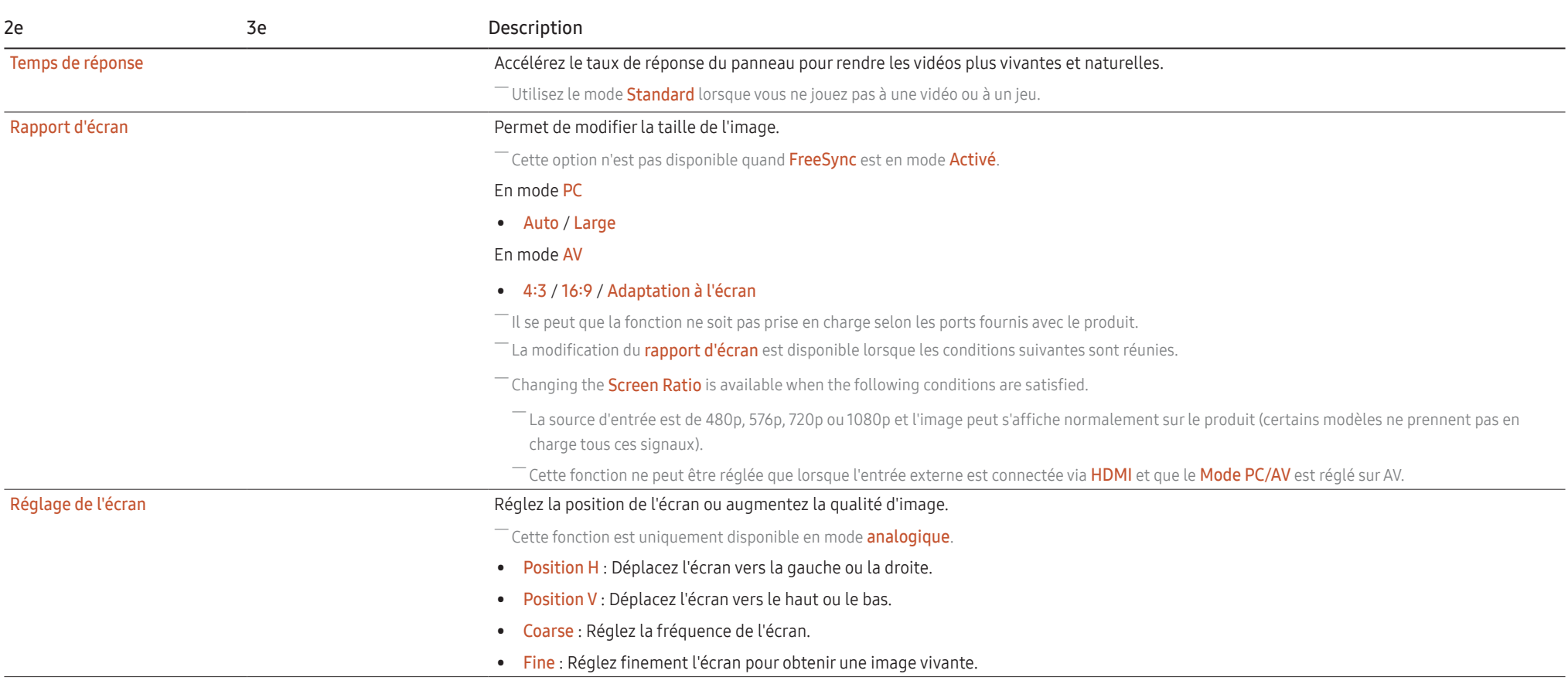

# <span id="page-26-0"></span>OnScreen Display

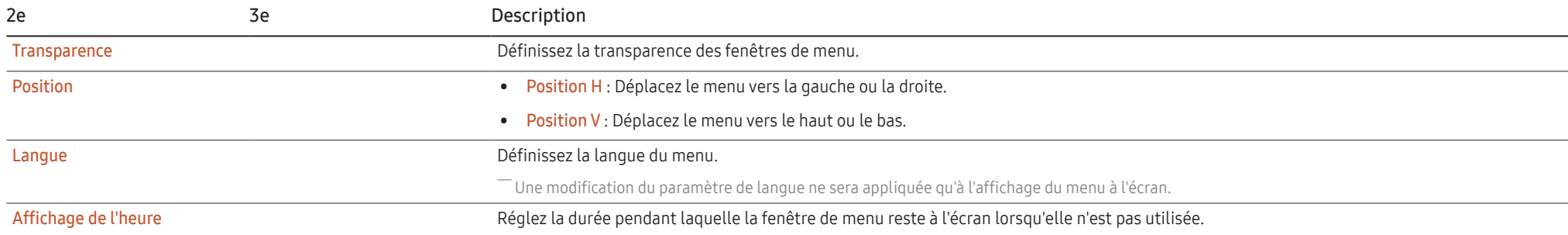

# <span id="page-27-0"></span>Système

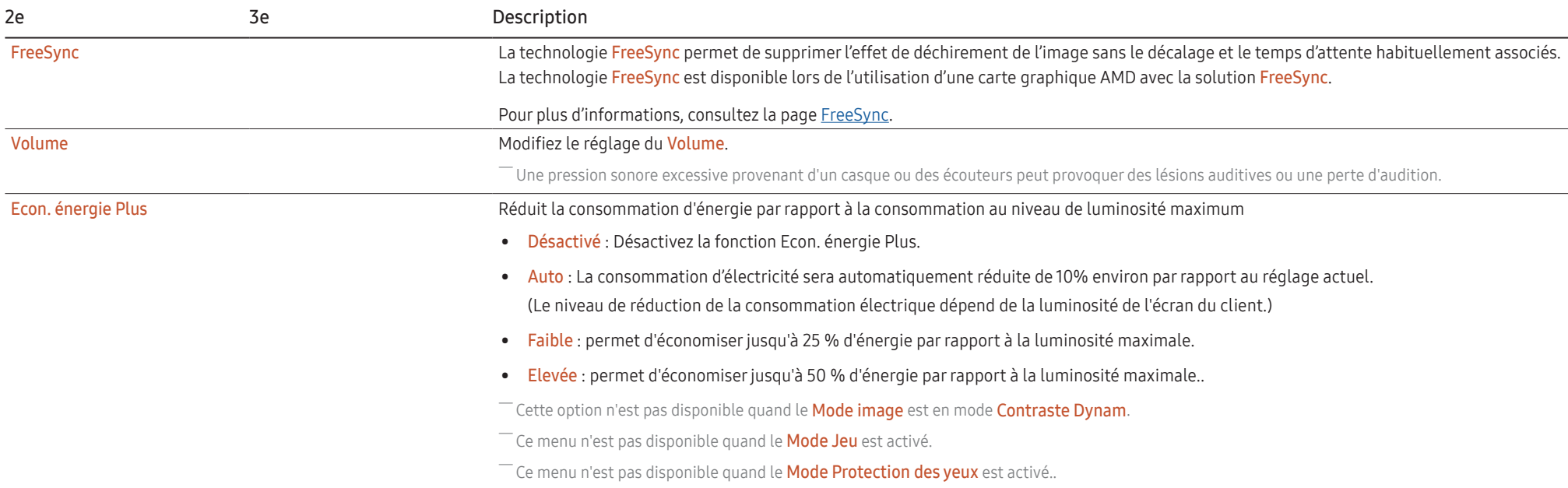

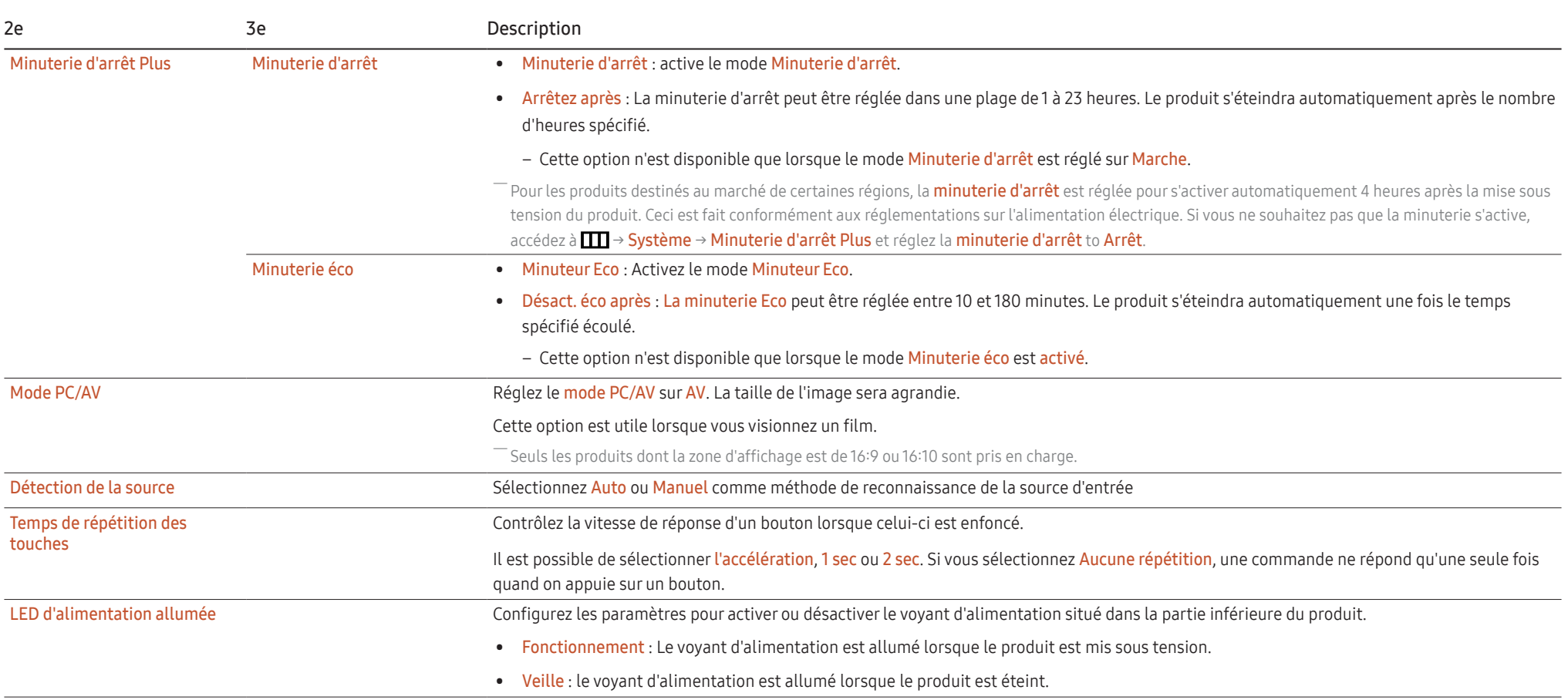

## <span id="page-29-1"></span><span id="page-29-0"></span>Assistance

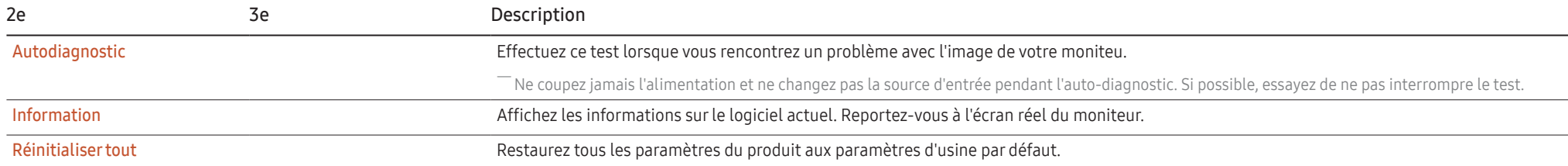

# <span id="page-30-0"></span>Chapitre 05 Installation du logiciel

# Easy Setting Box

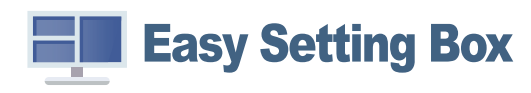

Easy Setting Box permet aux utilisateurs d'utiliser le produit en partitionnant plusieurs sections. Pour installer la dernière version de Easy Setting Box, téléchargez-la sur le site Web de Samsung (http:// www.samsung.com).

 $^-$  Le logiciel peut ne pas fonctionner correctement si vous ne redémarrez pas le PC après l'installation.

֜ L'icône Easy Setting Box peut ne pas apparaître selon le système du PC et les spécifications du produit.

 $^-$  Si l'icône de raccourci n'apparaît pas, appuyez sur la touche F5.

### Restrictions et problèmes liés à l'installation

L'installation de l'Easy Setting Box peut être affectée par la carte graphique, la carte mère et l'environnement réseau.

### Caractéristiques du système

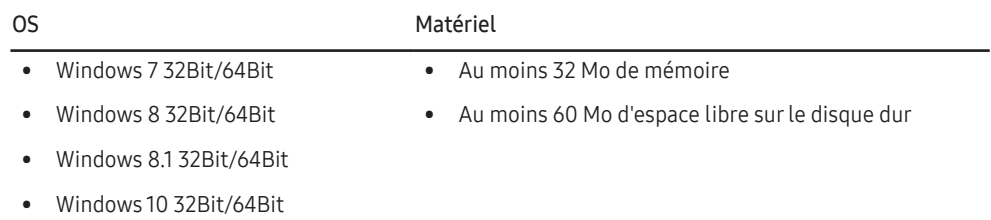

# Installation des pilotes

Pour installer la dernière version du pilote du produit, téléchargez-la sur le site Web de Samsung (http://www.samsung.com).

֜ Vous pouvez définir la résolution et la fréquence optimales pour ce produit en installant les pilotes correspondants.

# <span id="page-31-0"></span>Chapitre 06 Guide de dépannage

## Conditions requises avant de contacter le Centre de service clientèle Samsung

֜ Avant de contacter le service clientèle de Samsung, nous vous invitons à tester votre produit en suivant la procédure décrite ci-après. Si le problème persiste, contactez le service clientèle.

### Diagnostic du produit (Problème d'écran)

Si un problème survient concernant l'écran du moniteur, effectuez [Self Diagnosis](#page-29-0) pour vérifier que le moniteur fonctionne correctement.

### Vérification de la résolution et de la fréquence

Si une résolution qui n'est pas prise en charge (voir le [Tableau des modes de signal standard](#page-37-0)) est sélectionnée, le message Mode non optimal peut apparaître pendant un court moment ou l'écran peut ne pas s'afficher correctement.

 $^{-}$  La résolution affichée peut varier en fonction des câbles et des paramètres du système informatique.

### Vérifiez les éléments suivants

#### Attention

#### Si le produit émet des bruits de claquement (ou de craquement).

Ces bruits peuvent être dus à la contraction ou à la dilatation de composants externes ou du circuit interne du produit lors de changements de température.

Ce n'est PAS un dysfonctionnement du produit et n'a aucune incidence sur la durée de vie de ce dernier.

### Problème d'installation (mode PC)

#### L'écran s'allume et s'éteint continuellement.

Vérifiez que le câble est correctement branché entre le produit et le PC et que les connecteurs sont bien verrouillés.

Des espaces vides apparaissent sur les quatre côtés de l'écran lorsqu'un câble HDMI ou HDMI-DVI est branché au produit et à l'ordinateur.

Les espaces blancs visibles sur l'écran ne sont pas liés au produit.

Ils sont provoqués par l'ordinateur ou la carte graphique. Pour résoudre le problème, réglez la taille de l'écran dans les paramètres HDMI ou DVI de la carte graphique.

Si le menu relatif aux paramètres de la carte graphique n'inclut pas d'option permettant de régler la taille de l'écran, effectuez une mise à niveau du pilote de la carte graphique.

(Pour plus d'informations sur le réglage de l'écran, contactez le fabricant de la carte graphique ou de l'ordinateur.)

### Problème d'écran

#### Le voyant d'alimentation est éteint. L'écran ne s'allume pas.

Vérifiez que le câble d'alimentation est correctement branché.

Si un problème survient concernant l'écran du moniteur, effectuez [Self Diagnosis](#page-29-1) pour vérifier que le moniteur fonctionne correctement.

Le message Vérifiez le branchement des câbles et les paramètres du périphérique source. apparaît.

Vérifiez que le câble est correctement branché au produit.

Si le moniteur est en mode HDMI, appuyez sur le bouton JOG pour afficher l'écran du

Guide des touches de fonction et sélectionnez  $\Box\Box$  → Système → Mode PC/AV → HDMI → PC ou AV.

#### Mode non optimal est affiché.

Ce message apparaît si le signal de la carte graphique dépasse la résolution ou la fréquence maximale acceptée pour le produit.

Modifiez la résolution et la fréquence maximales pour qu'elles correspondent aux performances du produit, en vous référant au Tableau des modes de signal standard [\(p. 38\)](#page-37-1).

#### Les images affichées à l'écran sont déformées.

Vérifiez le branchement du câble avec l'appareil.

L'image n'est pas nette.

Retirez tous les accessoires (câble d'extension vidéo, etc.), puis réessayez.

Réglez la résolution et la fréquence selon le niveau recommandé.

L'image à l'écran est instable et tremble. Des ombres ou des images fantômes restent affichées sur l'écran.

Vérifiez que la résolution et la fréquence du PC sont définies sur des valeurs compatibles avec l'appareil. Le cas échéant, vous pourrez ensuite modifier les paramètres en vous reportant au tableau des modes de signal standard [\(p. 38\)](#page-37-1) dans ce manuel et au menu Information sur l'appareil.

Réglez Temps de réponse dans l'affichage OSD sur Rapide ou Standard en fonction de votre application et de votre utilisation.

L'écran est trop lumineux. L'écran est trop sombre.

Réglez la Luminosité et le Contraste.

Les couleurs sont inadéquates.

Modifiez les paramètres de Couleur.

Les couleurs affichées ne sont pas nettes ou une distorsion des couleurs est perceptible.

Modifiez les paramètres de Couleur.

Le blanc ne l'est pas vraiment.

Modifiez les paramètres de Couleur.

Aucune image n'est visible sur l'écran et le voyant d'alimentation clignote toutes les 0,5 à 1 seconde.

Vérifiez que le câble est correctement branché entre le produit et le PC et que les connecteurs sont bien verrouillés.

L'appareil est en mode d'économie d'énergie.

Appuyez sur une touche du clavier ou déplacez la souris pour revenir à l'écran précédent.

#### Le texte est flou.

Si vous utilisez un système d'exploitation Windows (Windows 7, Windows 8, Windows 8.1 ou Windows 10, par exemple) : Allez dans Panneau de configuration → Polices → Ajuster le texte ClearType et modifiez l'option Activer ClearType.

#### La lecture vidéo est hachée.

Il est possible que la lecture soit hachée avec de gros fichiers vidéo en haute définition. Ceci peut être dû au fait que le lecteur vidéo n'est pas optimisé pour l'ordinateur utilisé.

Essayez de lire le fichier à l'aide d'un autre lecteur vidéo.

### Problème de son

#### Il n'y a pas de son.

Vérifiez à nouveau l'état du casque ou des écouteurs branchés et/ou réglez le volume.

Vérifiez le volume.

Vérifiez si le volume du produit ou du périphérique source est réglé sur muet.

Le volume est trop faible.

Permet de régler le volume.

Si le problème subsiste après avoir réglé le volume sur le niveau maximum, réglez le volume de la carte son de l'ordinateur ou de votre logiciel.

La vidéo est disponible mais aucun son n'est émis.

Aucun son n'est émis si le périphérique d'entrée est connecté à l'aide d'un câble HDMI-DVI.

Connectez le périphérique à l'aide d'un câble HDMI.

#### Problème de périphérique source

Un bip est émis au démarrage de mon ordinateur.

Si un signal sonore (bip) est émis pendant le démarrage de l'ordinateur, faites-le réparer.

En mode économie d'énergie, l'ordinateur ou le moniteur se met en marche sans que le clavier ou la souris n'ait été utilisé(e).

Cela arrive quand la fonctionnalité Wake On Lan (WOL) est activée sur votre ordinateur et ne signifie pas que le produit a un problème.

Si votre ordinateur est sous Windows (par ex. Windows 7, Windows 8, Windows 8.1 ou Windows 10), allez dans Control Panel → Network and Internet → Network Properties (Configuration), et réglez l'option liée à Wake On Lan (WOL) sur « Ne pas utiliser ».

# <span id="page-34-0"></span>Q & R

֜ Reportez-vous au manuel de l'utilisateur de votre PC ou de votre carte graphique pour obtenir des instructions supplémentaires sur le réglage.

֜ Le guide d'accès aux paramètres dépend du système d'exploitation installé.

#### Comment puis-je modifier la fréquence ?

Pour régler la fréquence sur votre carte graphique, procédez comme suit :

- Windows 7 : accédez au Panneau de configuration → Apparence et personnalisation → Affichage → Résolution de l'écran → Paramètres avancés → Moniteur, puis réglez le taux de rafraîchissement de l'écran sous Paramètres du moniteur.
- Windows 8(Windows 8.1) : Accédez à Paramètres → Panneau de configuration → Apparence et personnalisation → Affichage → Résolution de l'écran → Paramètres avancés → Moniteur, et réglez le taux de rafraîchissement sous Paramètres du moniteur.
- Windows 10 : Accédez à Paramètres → Système → Affichage → Paramètres d'affichage avancés → Propriétés de l'adaptateur d'affichage → Moniteur, et ajustez le taux de rafraîchissement de l'écran sous Paramètres du moniteur.

#### Comment puis-je modifier la résolution ?

- Windows 7 : Accédez au Panneau de configuration → Apparence et personnalisation → Affichage → Résolution de l'écran → Réglez la résolution.
- Windows 8(Windows 8.1) : Accédez à Paramètres → Panneau de configuration → Apparence et personnalisation → Affichage → Réglez la résolution, puis réglez la résolution.
- Windows 10 : Accédez à Paramètres → Système → Affichage → Paramètres d'affichage avancés, et réglez la résolution.

#### Comment puis-je définir le mode d'économie d'énergie ?

- Windows 7 : Accédez au Panneau de configuration → Apparence et personnalisation → Personnalisation → Paramètres de l'économiseur d'écran → Options d'alimentation ou CONFIGURATION BIOS sur le PC.
- Windows 8(Windows 8.1) : Accédez à Paramètres → Panneau de configuration → Apparence et personnalisation → Personnalisation → Paramètres de l'économiseur d'écran → Options d'alimentation ou CONFIGURATION BIOS sur le PC.
- Windows 10 : Accédez à Paramètres → Personnalisation → Écran de verrouillage → Paramètres de temporisation de l'écran → Alimentation et veille ou CONFIGURATION BIOS sur le PC.

# <span id="page-35-0"></span>Chapitre 07 Spécifications

# Généralités

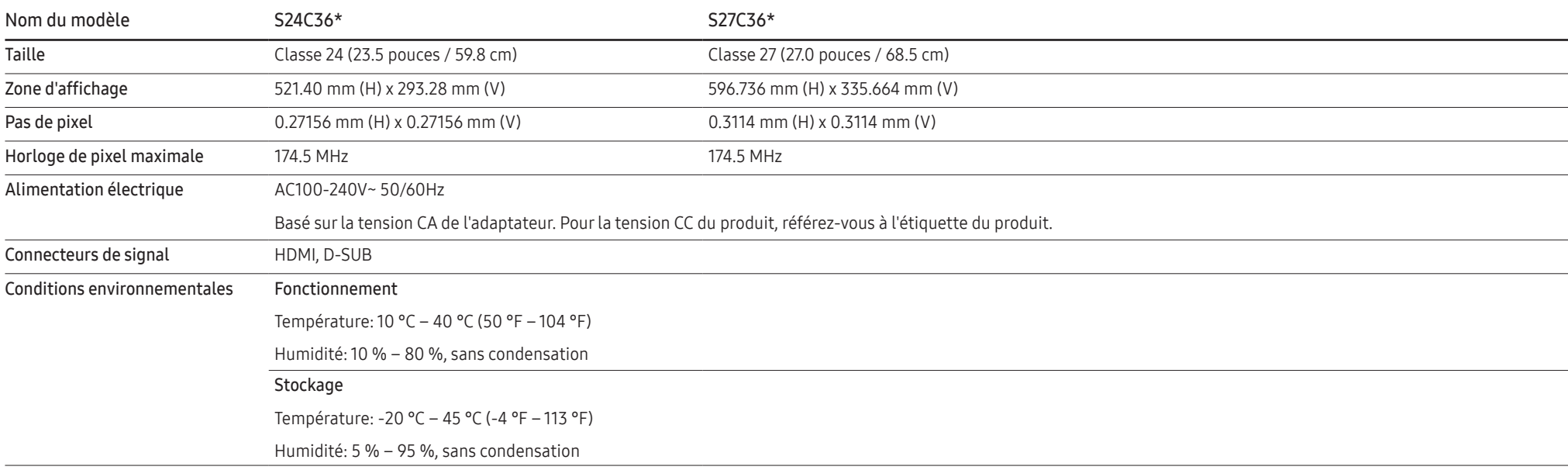

#### • Plug & Play

Ce produit peut être installé et utilisé avec tous les systèmes compatibles Plug & Play. L'échange de données bidirectionnel entre le produit et le système PC optimise les réglages du produit. L'installation du produit se fait automatiquement. Toutefois, vous pouvez personnaliser les paramètres d'installation si vous le souhaitez.

• Points du panneau (pixels)

En raison de la nature de la fabrication de ce produit, environ 1 pixel par million (1ppm) peut être plus clair ou plus foncé sur le panneau LCD. Cela n'affecte pas les performances du produit.

- Les spécifications ci-dessus peuvent être modifiées sans préavis pour améliorer la qualité.
- Pour obtenir les spécifications détaillées du dispositif, visitez le site Web de Samsung.
- (Europe uniquement)

Pour accéder aux informations sur l'étiquetage énergétique de ce produit dans la base de données de EPREL, rendez-vous sur https://eprel.ec.europa.eu/qr/\*\*\*\*\*\* où \*\*\*\*\*\* est le numéro d'enregistrement EPREL du produit. Vous trouverez le numéro d'enregistrement sur l'étiquette signalétique de votre produit..

• Exempt de scintillement

Le dispositif ne présente aucun scintillement visible ou invisible.

# <span id="page-37-1"></span><span id="page-37-0"></span>Tableau des modes de signaux standard

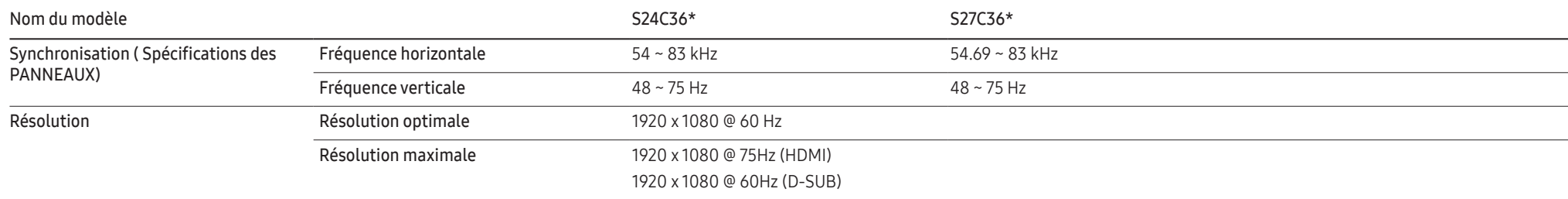

If a signal that belongs to the following standard signal modes is transmitted from your PC, the screen will automatically be adjusted. If the signal transmitted from the PC does not belong to the standard signal modes, the screen may be blank even though the power LED turns on. In such a case, change the settings according to the following table by referring to the graphics card user manual.

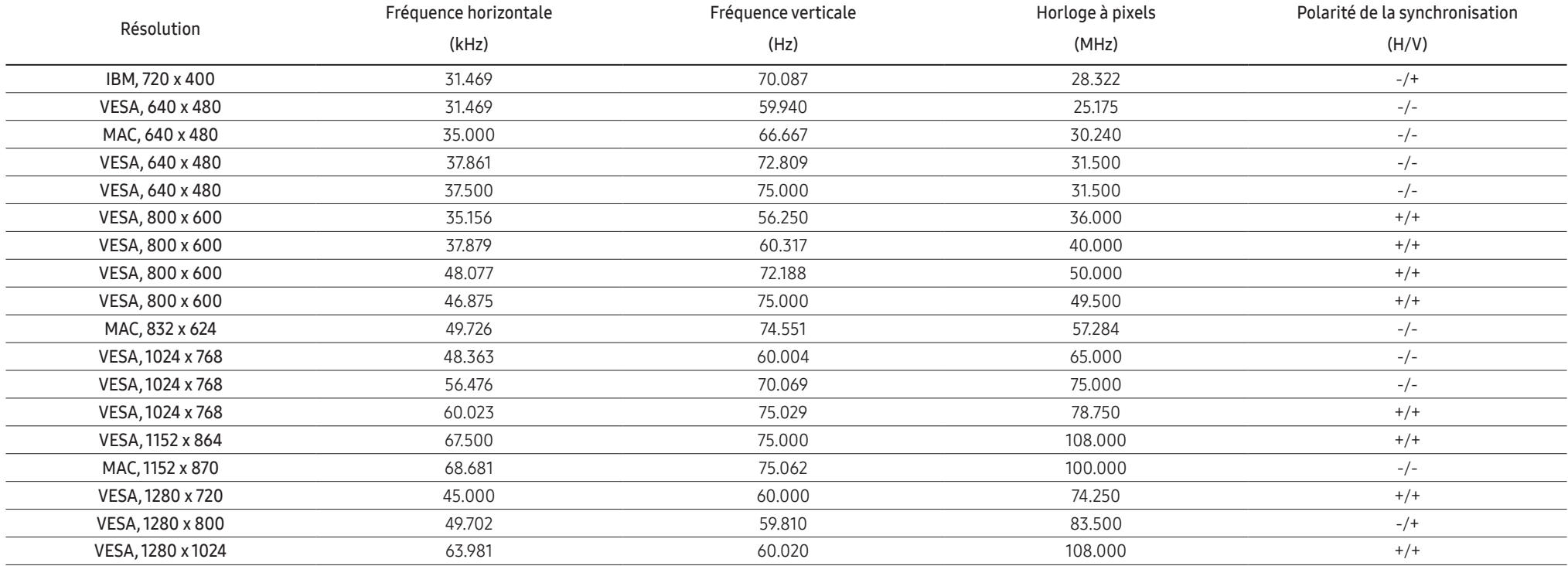

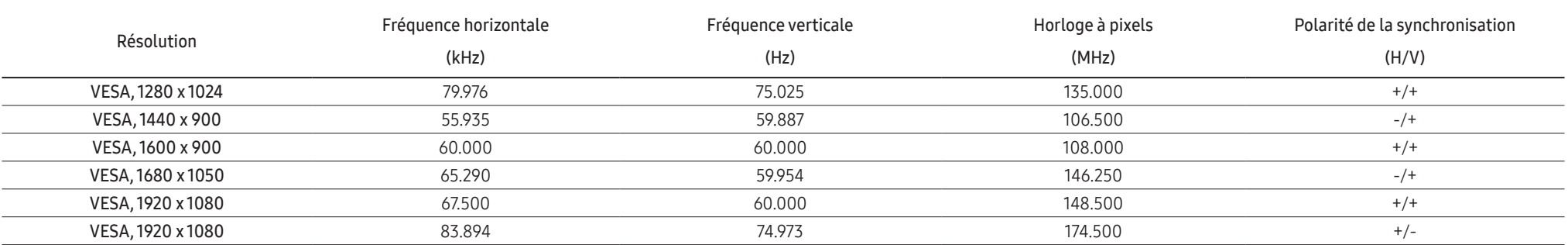

#### ֜ Fréquence horizontale

Le temps nécessaire pour scanner une seule ligne de la gauche vers la droite de l'écran est appelé cycle horizontal. Le nombre réciproque d'un cycle horizontal est appelé fréquence horizontale. La fréquence horizontale est mesurée en kHz.

#### ֜ Fréquence verticale

La répétition de la même image des dizaines de fois par seconde permet de visualiser des images naturelles. La fréquence de répétition est appelée "fréquence verticale" ou " taux de rafraîchissement " et est indiquée en Hz

Ce produit ne peut être réglé que sur une seule résolution pour chaque taille d'écran afin d'obtenir une qualité d'image optimale en raison de la nature du panneau. L'utilisation d'une résolution autre que celle spécifiée dégrader la qualité de l'image.

Pour éviter cela, il est recommandé de sélectionner la résolution optimale spécifiée pour votre produit.

 $-$  Certaines résolutions figurant dans le tableau ci-dessus peuvent ne pas être disponibles en fonction des spécifications de la carte graphique.

# <span id="page-39-0"></span>Chapitre 08 Annexe

# Prise en charge des frais de service (imputables aux clients)

֜ Lorsque le service est demandé, malgré la garantie, nous pouvons vous facturer la visite d'un technicien dans les cas suivants.

### Produit non défectueux

La demande porte sur le nettoyage du produit, le réglage, les explications, la réinstallation, etc.

- S'il est demandé à un technicien de service de donner des instructions sur la façon d'utiliser le produit ou de simplement régler les options sans démonter le produit.
- Si le défaut est causé par des facteurs environnementaux externes (Internet, antenne, signal câblé, etc.).
- Si le produit est réinstallé ou si des appareils sont connectés en plus après avoir installé le produit acheté pour la première fois.
- Si le produit est réinstallé pour être déplacé dans un autre endroit ou dans une autre maison.
- Si le client demande des instructions sur la manière d'utiliser le produit d'une autre société.
- Si le client demande des instructions sur la façon d'utiliser le réseau ou le programme d'une autre société.
- Si le client demande l'installation et la configuration d'un logiciel pour le produit.
- Si un technicien de service enlève/nettoie des poussières ou des matières étrangères à l'intérieur du produit.
- Si le client demande une installation supplémentaire après avoir acheté le produit par le biais de la vente à distance ou en ligne.

### Dommages au produit causés par le client

Dommages au produit causés par une mauvaise manipulation ou une mauvaise réparation du client Si un dommage au produit est causé par;

- Un impact externe ou une chute.
- Une utilisation de fournitures ou de produits vendus séparément non spécifiés par Samsung.
- Une réparation effectuée par une personne autre qu'un ingénieur de la société de service d'externalisation ou un partenaire de Samsung Electronics Co, Ltd.
- Un remodelage ou réparation du produit par le client.
- Une utilisation avec une tension incorrecte ou des connexions électriques non autorisées.
- Un non-respect des "avertissements" du manuel de l'utilisateur.

### Autres

- Si le produit tombe en panne à cause d'une catastrophe naturelle. (foudre, incendie, tremblement de terre, inondation, etc.)
- Si les composants consommables sont tous épuisés. (Batterie, encre, lampes fluorescentes, tête, vibrateur, lampe, filtre, ruban, etc.

 $^-$  Si le client demande un service alors que le produit n'a aucun défaut, des frais de service peuvent être facturés. Veuillez donc d'abord lire le manuel de l'utilisateur.

# <span id="page-40-0"></span>FreeSync (pour carte graphique AMD)

La technologie FreeSync permet de supprimer l'effet de déchirement de l'image sans le décalage et le temps d'attente habituellement associés.

Cette fonction élimine le déchirement et le décalage de l'image pendant les parties. Elle permet d'améliorer votre expérience de jeu.

Les éléments de menu FreeSync affichés sur le moniteur peuvent varier, selon le modèle du moniteur et la compatibilité avec la carte graphique AMD.

- Arr. : Désactivez FreeSync.
- Mar.: Activez la fonction FreeSync des cartes graphiques AMD. Il est possible que des clignotements intermittents se produisent lorsque vous jouez à des jeux.

#### Appliquez la résolution optimale lors de l'utilisation de FreeSync.

#### Pour connaître la méthode de réglage de la fréquence de rafraîchissement, veuillez consulter la section Questions & réponses → Comment puis-je modifier la fréquence ?

- $-$  La fonction FreeSync est uniquement disponible dans le mode HDMI. Servez-vous du câble HDMI fourni par le fabricant lorsque vous utilisez FreeSync.
- ― Si la fonction FreeSync est en cours d'utilisation et que le texte affiché sur l'écran du PC semble flou ou corrompu, résolvez le problème en changeant la résolution de l'écran du PC pour la résolution recommandée.

Si vous utilisez la fonction FreeSync pendant que vous jouez, les symptômes suivants peuvent se produire :

- L'écran peut scintiller selon le type de carte graphique, les paramètres d'option du jeu ou la vidéo en cours de lecture. Essayez d'effectuer les actions suivantes : diminuer les valeurs des paramètres de jeu, changer le mode FreeSync actuel à Arr., ou visiter le site Web d'AMD pour vérifier la version de votre pilote de carte graphique et le mettre à jour à la dernière version.
- Pendant que vous utilisez la fonction FreeSync, l'écran peut scintiller en raison d'une variation de la fréquence de sortie depuis la carte graphique.
- La vitesse de réponse peut varier pendant les parties, en fonction de la résolution. Une résolution plus élevée réduit généralement la vitesse de réponse.
- La qualité sonore du moniteur peut être dégradée.
- ― Si vous rencontrez des problèmes lors de l'utilisation de la fonction, contactez un centre de services Samsung.
- $-$  Si vous modifiez la résolution de l'écran lorsque la fonction est sur **Mar**., l'affichage d'écran peut disparaître par intermittence, en raison de la carte graphique. Réglez FreeSync sur Arr. et modifiez la résolution.
- $^-$  Cette fonction n'est pas disponible sur les appareils (par ex. appareils AV) ne possédant pas de carte graphique AMD. Si la fonction est appliquée, l'écran peut présenter des dysfonctionnements.

#### Les modèles indiqués dans la liste des cartes graphiques prennent en charge FreeSync

FreeSync peut uniquement être utilisé avec certains modèles spécifiques de carte graphique AMD. Consultez la liste suivante pour connaître les cartes graphiques prises en charge :

#### Assurez-vous d'installer les derniers pilotes graphiques officiels d'AMD prenant en charge FreeSync.

- ― Pour connaître les autres modèles de cartes graphiques AMD qui prennent en charge la fonctionnalité FreeSync, rendez-vous sur le site Web officiel de la marque AMD.
- ― Sélectionnez FreeSync Arr. si vous utilisez une carte graphique d'un autre fabricant.
- ― Lors de l'application de la fonction FreeSync via l'e câble HDMI, il se peut que le fonctionnement échoue en raison de la limite de bande passante de certaines cartes graphiques AMD.
- Radeon™ RX Vega series
- Radeon™ RX 500 series
- Radeon™ RX 400 series
- Radeon™ R9/R7 300 series (à l'exception de R9 370/X, R7 370/X, R7 265)
- Radeon™ Pro Duo (2016 edition)
- Radeon™ R9 Nano series
- Radeon™ R9 Fury series
- Radeon™ R9/R7 200 series (à l'exception de R9 270/X, R9 280/X)